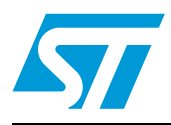

# 1.4 kW digital power factor corrector based on the STM32F103ZE

# **Introduction**

This system has been designed to evaluate the capabilities of the high-density STM32F103ZE microcontroller to perform a digital power factor corrector. An application example is provided for easy evaluation of the system's features and performance. The system is intended for demonstration purposes to evaluate the potentiality of the STM32 to control a high power PFC with performances comparable to a standard continuous mode PFC monolithic IC, while assigning enough micro resources (such as program memory and CPU computational capabilities) to other complex operations (such as driving 3ph motors in scalar or field-oriented control). The system described in this document has been designed to offer high performances in terms of PF, THD and DC output voltage ripple. According to less demanding performances, power components (such as the inductor) present in the PFC power board can be downsized to obtain a cost-effective solution. As opposed to monolithic ICs, this digital approach enables a sophisticated control algorithm to be applied and system parameters to be adjusted to meet customer requirements. The STM32 digital PFC hardware system is composed of two boards: a PFC power stage (STEVAL-ISF002V1) and a dual motor control stage (STEVAL-IHM022V1) based on the STM32F103ZE microcontroller. Thanks to an MC connector on the PFC power board, this latter can be interfaced to several ST MCU-based boards, especially those developed for motor control. On-board OFF-line SMPS based on a VIPER12 is used to generate the 15 VDC voltages necessary to supply the drivers inside the power board. Additionally, this board provides 5 volts for supplying any control stage supplied via the MC connector.

#### *Note: Read Section 1 prior to using the system.*

- Main system features
	- Maximum output power: 1400 W
	- Input voltage range: 185 230Vac, 50/60 Hz
	- Output voltage: 415VDC, 5% ripple
	- PF up to 0.998 (at nominal rated power)
	- THD between 0.9% and 9% over entire operating range
	- Hardware overcurrent protection
	- Software current limitation
	- Software overvoltage protection
	- Software voltage limitation
	- Regulated DC output voltage with zero load
	- Adjustable target value of output DC voltage
	- Embedded UI for adjusting real-time PIs parameters for voltage and current
	- Available demo for dual FOC motor control drive

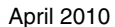

Doc ID 16854 Rev 1 1/62

# **Contents**

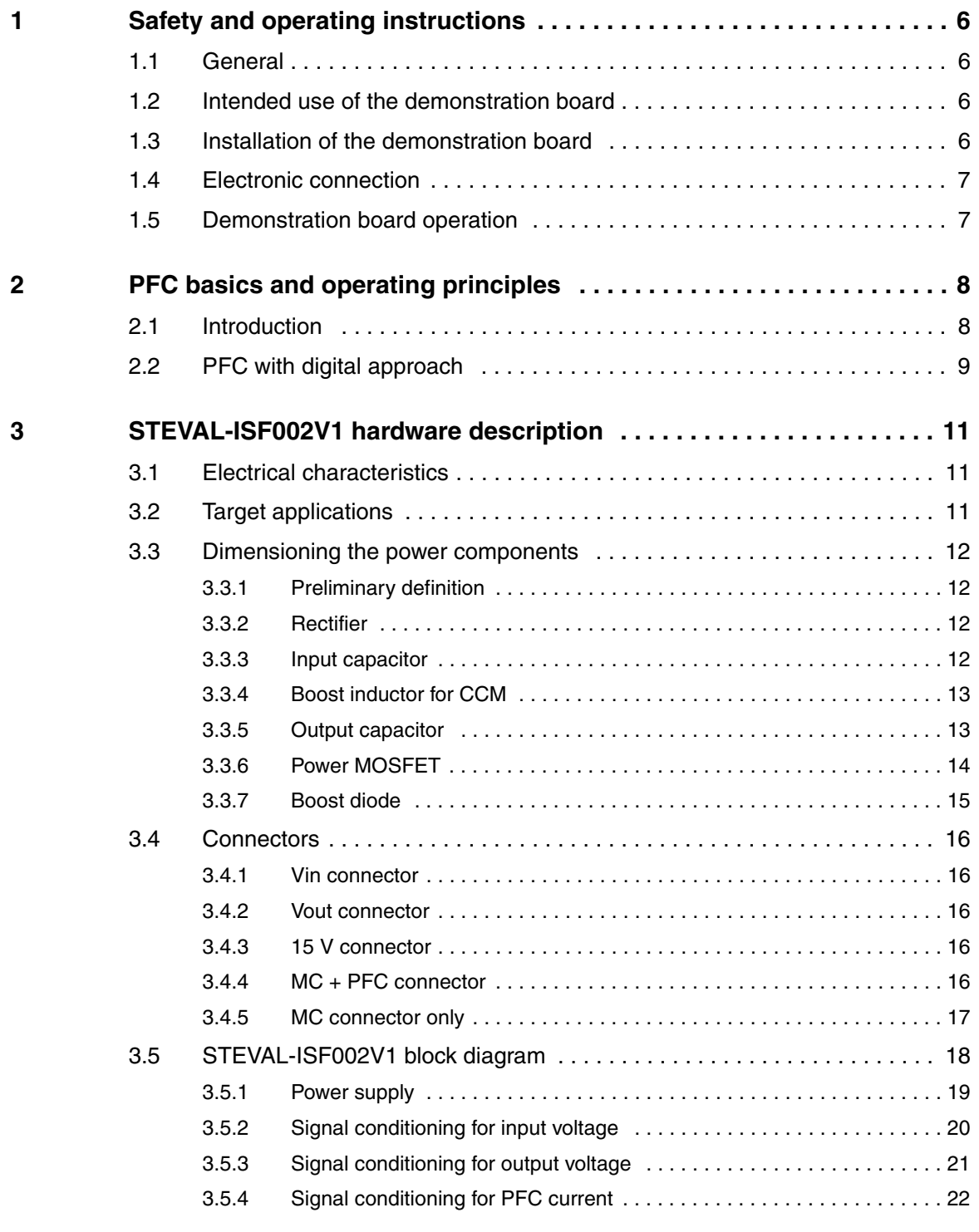

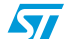

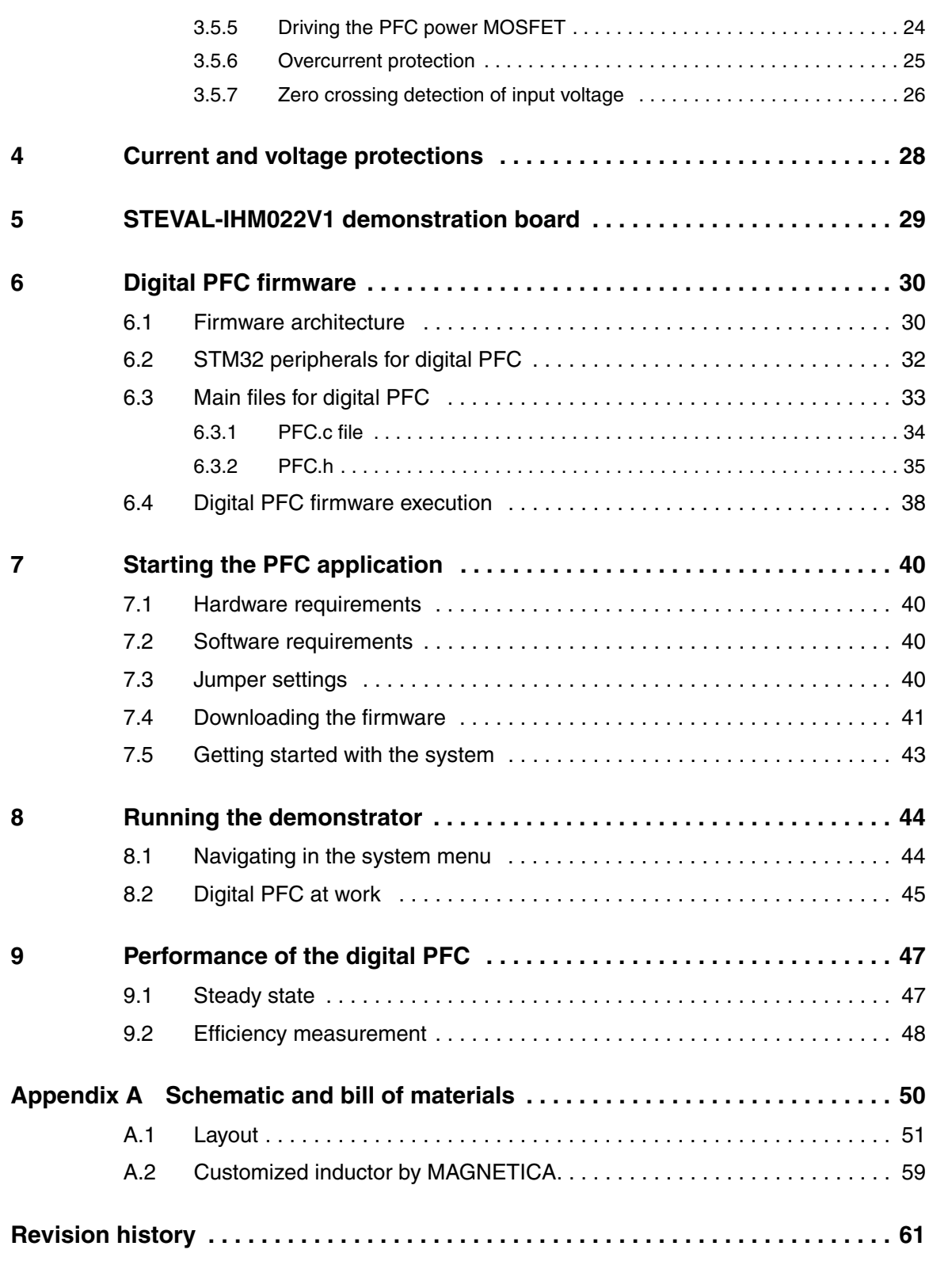

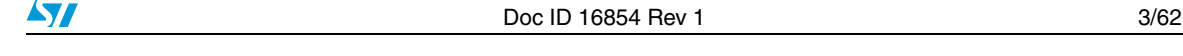

# **List of tables**

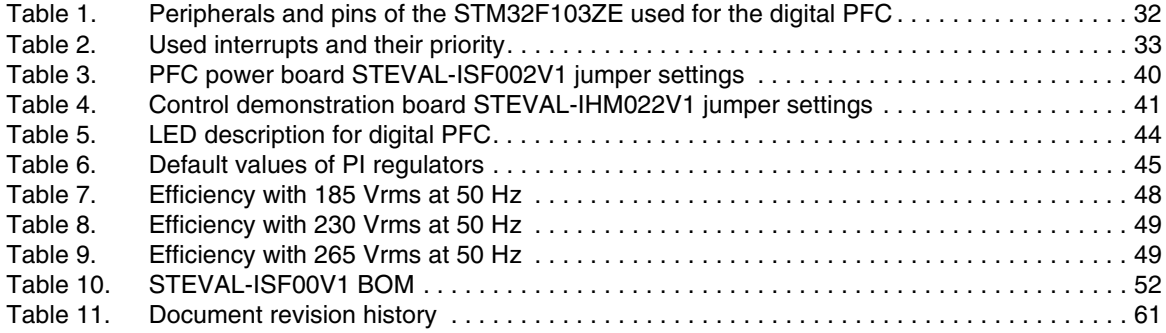

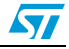

# **List of figures**

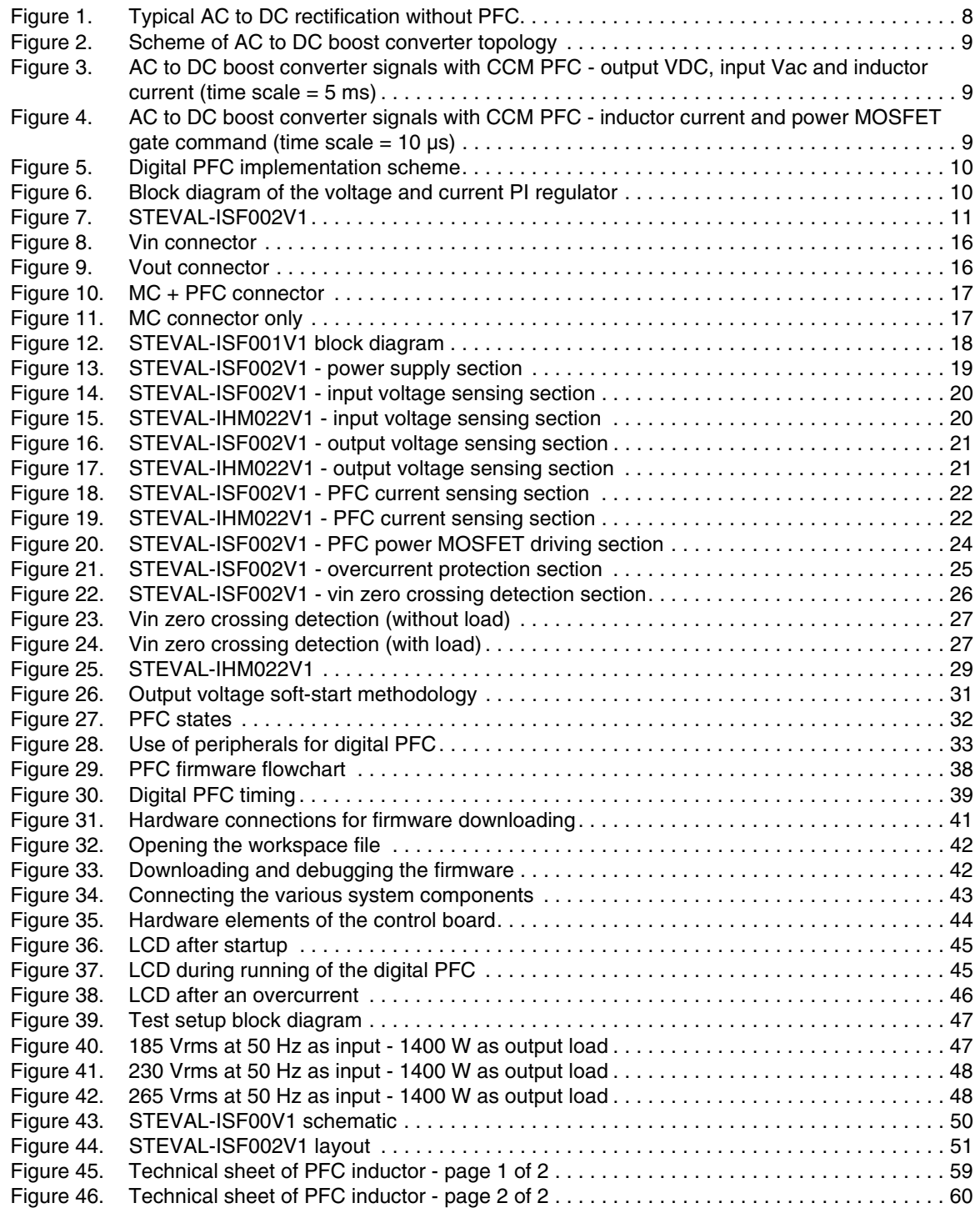

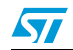

Doc ID 16854 Rev 1 5/62

# **1 Safety and operating instructions**

### **1.1 General**

During assembly and operation, the PFC power board poses several inherent hazards, including bare wires, moving or rotating parts, and hot surfaces. Serious personal injury and damage to property may be caused if it is used or installed incorrectly.

All operations involving transportation, installation and use, as well as maintenance, should be carried out by skilled technical personnel (national accident prevention rules must be observed). For the purpose of these basic safety instructions, "skilled technical personnel" refers to suitably qualified people who are familiar with the installation, use and maintenance of power electronic systems.

#### **Warning: Many sources of serious hazard are present on this board. The board operates directly from the mains, is not galvanic insulated, and provides high voltage DC levels at the output that can cause serious electric shocks, serious burns and death. Hot surfaces that can cause burns are present on the board.**

This board must be used in a power laboratory only, and under protection, by engineers and technicians who are experienced in power electronics technology.

STMicroelectronics will not be held responsible for damage caused to objects or persons.

# **1.2 Intended use of the demonstration board**

The entire system is designed for demonstration purposes only, and shall not be used for electrical installation or machinery. The technical data as well as information concerning the supply conditions shall be taken from the documentation and strictly observed.

# **1.3 Installation of the demonstration board**

The installation and cooling of the whole system must be in accordance with the specifications and targeted application.

- Excessive strain on the board must be avoided. In particular, no components are to be bent, or isolating distances altered, during the course of transportation or handling.
- No contact must be made with electronic components and contacts.
- The boards contain electro-statically sensitive components that are prone to damage through improper use. The electrical components must not be mechanically damaged or destroyed (to avoid potential health risks).

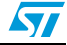

# **1.4 Electronic connection**

National accident prevention rules must be followed when working on the main power supply with the power supply or power board in general.

The electrical installation must be completed in accordance with the appropriate requirements (for example, cross-sectional areas of the conductors, fusing, PE connections).

# **1.5 Demonstration board operation**

An AC insulated and protected against overload and short-circuits is preferable during the evaluation tests of the system (that is, in compliance with technical equipment and accident prevention rules).

A proper load, able to dissipate – or in any case, absorb and reuse – the power delivered by the system, must be used. In case of resistive and dissipative dummy loads, particular attention should be paid to the temperature that the load may reach. Provide the needed equipment to avoid hot surfaces and risk of fire during the tests (fan, water cooled load, etc).

*Note: Do not touch the board and its components after disconnection from the voltage supply as several parts and power terminals containing possibly energized capacitors must be given time to discharge.*

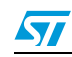

# **2 PFC basics and operating principles**

### **2.1 Introduction**

Most of the power conversion applications consist of an AC to DC conversion stage immediately following the AC source. The DC output obtained after rectification is subsequently used for further stages.

Since many applications demand a DC voltage source, a rectifier with a capacitive filter is necessary. However, current pulses with high peak amplitudes are drawn from a rectified voltage source with sine wave input and capacitive filtering. The current drawn is discontinuous and of a short duration irrespective of the load connected to the system. When this type of current is drawn from the mains supply, the resulting network losses, the total harmonic content and the radiated emissions become significantly higher. At power levels of more than 500 W, these problems become more pronounced.

**Figure 1. Typical AC to DC rectification without PFC**

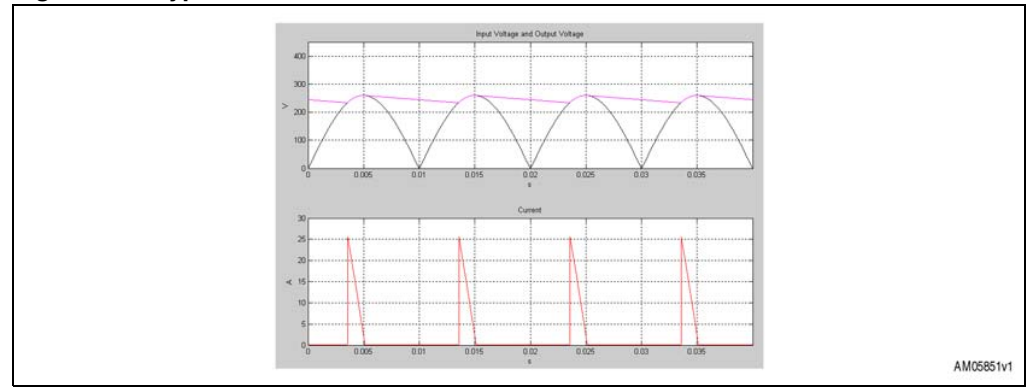

Two factors that provide a quantitative measure of the power quality in an electrical system are the power factor (PF) and total harmonic distortion (THD). The amount of useful power being consumed by an electrical system is predominantly decided by the PF of the system.

- Benefits from improvement of power factor include:
	- lower energy and distribution costs,
	- reduced losses in the electrical system during distribution,
	- better voltage regulation,
	- increased capacity to serve power requirements.

Most often, the core of a power factor correction (PFC) is an AC to DC boost converter (see *Figure 2*). For power typically above 600 W, the switching of the power MOSFET (T) is modulated so that the inductor current is in continuous conduction mode (CCM), as shown in *Figure 3*.

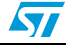

**Figure 2. Scheme of AC to DC boost converter topology**

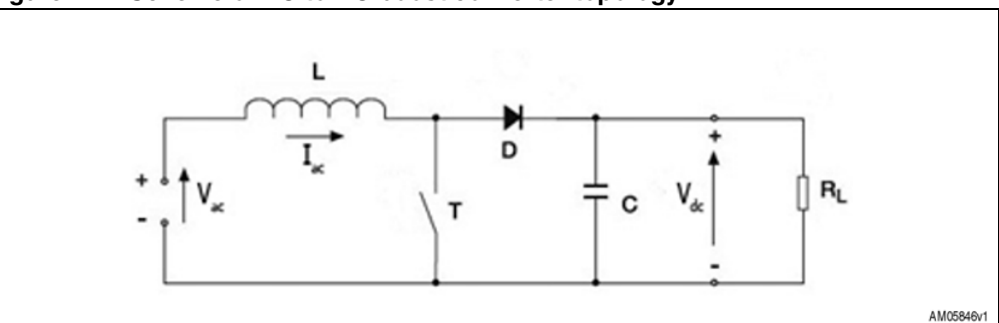

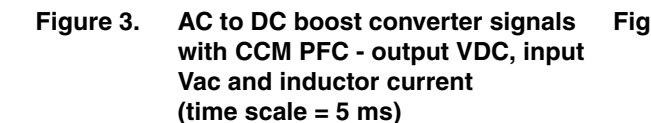

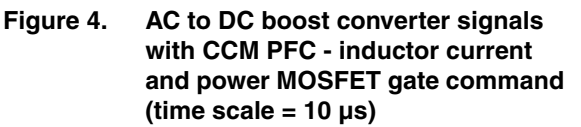

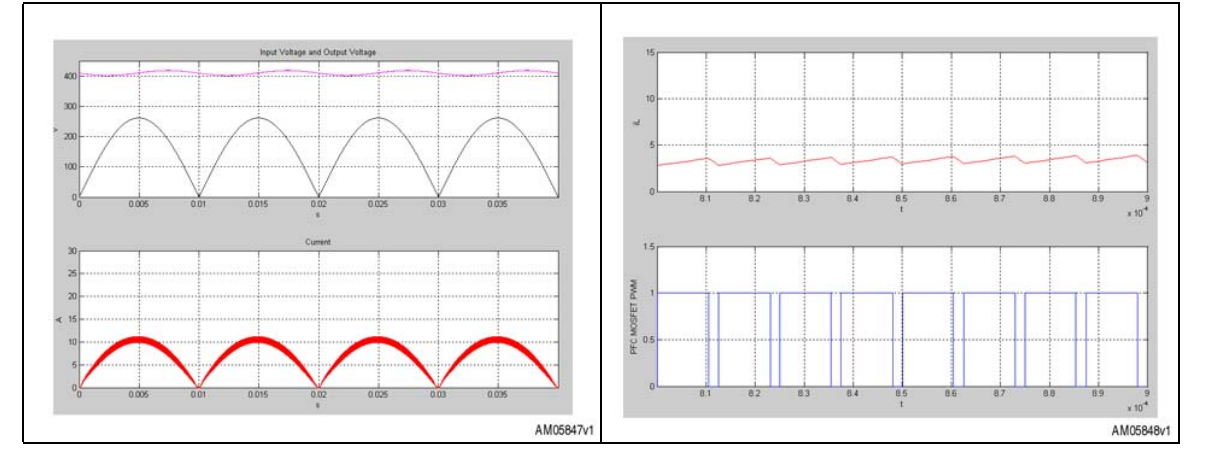

# **2.2 PFC with digital approach**

- A digital implementation for a PFC gives some advantages.
	- Easy implementation of sophisticated control algorithms.
	- Quick software modifications to meet specific requirements.
	- Simple integration with other applications.

From a theoretical point of view, it could be possible to replace an existing analog solution made up of discrete components with ST's digital solution, in which case, other than the PFC control, the same MCU would also manage the main application.

To perform a digital power factor corrector, a microcontroller needs to have information about three main system parameters. These are the output DC voltage, the input AC voltage and the inductor current.

These parameters, appropriately scaled down, are managed by the microcontroller that modulates the switching of the MOSFET to have the input current in phase with the input AC voltage while keeping the output DC voltage to a fixed and stable value.

A generic implementation scheme for a digital PFC is shown in *Figure 5*.

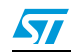

Doc ID 16854 Rev 1 9/62

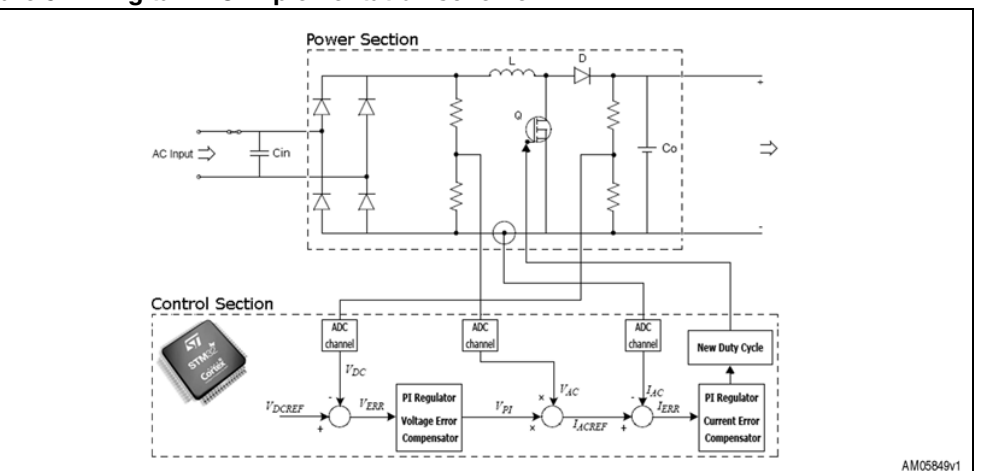

**Figure 5. Digital PFC implementation scheme**

*Note: The power section is composed of the STEVAL-ISF002V1 (covered in this user manual). The control section is composed of the STEVAL-IHM022V1 (covered in UM0686).*

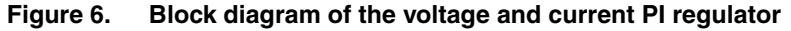

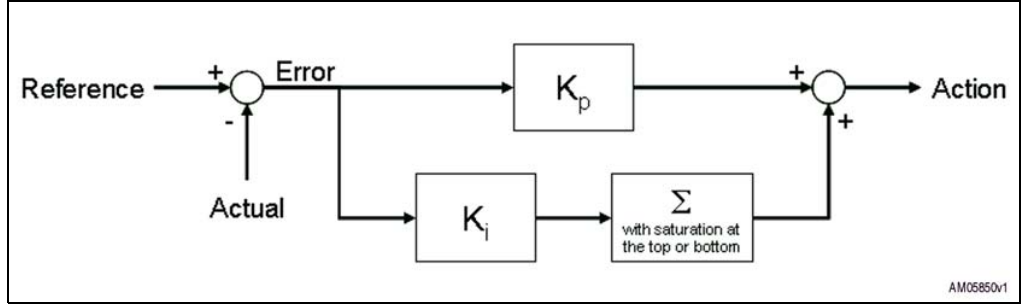

By means of a "voltage error compensator" it is possible to follow the target of the output voltage. Moreover, its output is used as a scaling factor for the Vac, the latter used as the current reference input for the "current error compensator". The output of this last PI is the actual duty cycle of the PFC power MOSFET.

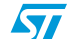

# **3 STEVAL-ISF002V1 hardware description**

# **3.1 Electrical characteristics**

- $\bullet$  Voltage input range: 185  $\div$  265 Vrms at 50/60 Hz.
- Output voltage (for power section): 415 Vdc (ripple lower than 5%)
- Output voltage (for digital section): 15 Vdc and 5 Vdc
- Target output power: 1400 W
- $\bullet$  Power factor:  $> 0.99$  at 1400 W
- $\bullet$  Total harmonic distortion:  $<$  3%
- DC to DC converter: boost topology
- PFC mode: continuous conduction mode
- Switching frequency: 80 kHz
- Control loop frequency: 40 kHz
- Hardware protection against PFC overcurrent: 14.3 A

#### **Figure 7. STEVAL-ISF002V1**

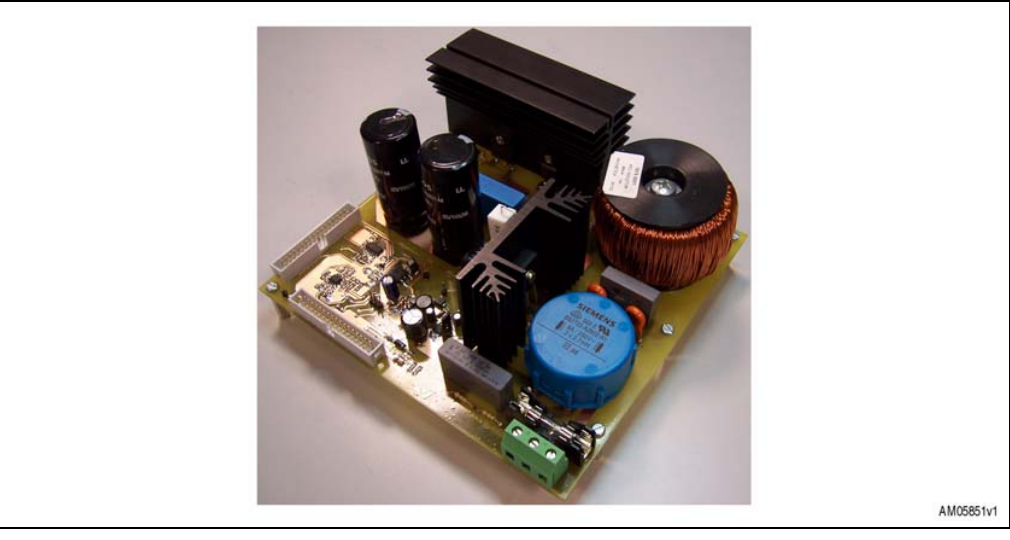

# **3.2 Target applications**

This demonstration board is intended for motor control applications involved in domestic appliances, HVAC (heating, ventilating and air conditioning) appliances, blowers and fans.

AN3165 describes how to merge the digital PFC firmware with the one developed for the STM32 dual FOC motor control demonstrator.

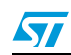

Doc ID 16854 Rev 1 11/62

# **3.3 Dimensioning the power components**

This section describes how to dimension the power components relating to the power section shown in *Figure 5* and the electrical characteristics shown in *Section 3.1*.

### **3.3.1 Preliminary definition**

Based on the electrical characteristics listed in *Section 3.1*, the following maximum values are calculated.

**Equation 1**

$$
I_{in(rms)} = \frac{P_{out}}{\eta \cdot V_{in(rmin)} \cdot PF} = \frac{1400}{0.95 \cdot 185 \cdot 0.99} A = 8.05 A
$$

**Equation 2**

$$
I_{in(pk)} = I_{in(rms)} \cdot \sqrt{2} = 11.38 \text{ A}
$$

**Equation 3**

$$
I_{in(avg)} = \frac{2 \cdot I_{in(pk)} \cdot \sqrt{2}}{\pi} = 7.24 \text{ A}
$$

#### **3.3.2 Rectifier**

The following equation is a calculation of the power rate for the bridge rectifier.

**Equation 4**

$$
P_{\text{Bridge}} = 2 \cdot V_F \cdot I_{\text{in(avg)}} = (2 \cdot 0.8 \cdot 7.24) W = 11.6 W
$$

#### **3.3.3 Input capacitor**

A ripple of 20% has been chosen for the inductor current  $I_1$  and it is assumed that the Vin ripple is 6%.

Therefore:

**Equation 5**

$$
I_{\text{ripple}} = 0.2 \cdot I_{\text{in(pk)}} = 2.28 \text{ A}
$$

**Equation 6**

$$
V_{in(ripple)} = 0.06 \cdot V_{in(pk)_{max}} = (0.06 \cdot 265 \cdot \sqrt{2})V = 22.49 V
$$

**Equation 7**

$$
C_{in} = \frac{I_{\text{ripple}}}{8 \cdot f_{\text{sw}} \cdot V_{\text{in(ripple)}}} = \frac{2.28}{8 \cdot 80 \cdot 10^3 \cdot 22.49} \mu F = 0.158 \mu F
$$

This capacitor has to be in class X2 so its value must be 0.22 µF.

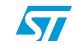

### **3.3.4 Boost inductor for CCM**

The inductance value is calculated by taking into account the inductor's continuous conduction mode.

#### **Equation 8**

$$
I_{L(pk)} = I_{in(pk)} + \frac{I_{ripple}}{2} = \left(11.38 + \frac{2.28}{2}\right) A = 12.52 A
$$

**Equation 9**

$$
I_{L(avg)} = \frac{2 \cdot I_{L(pk)}}{\pi} \cong 8 \text{ A}
$$

**Equation 10**

$$
L_{min} \geq \frac{V_{out} \cdot \delta_{max} \cdot (1-\delta_{max})}{f_{sw} \cdot I_{right}} = \frac{V_{out} \cdot \frac{V_{out} - V_{in(pk)_{min}}}{V_{out}} \cdot \left(1 - \frac{V_{out} - V_{in(pk)_{min}}}{V_{out}}\right)}{f_{sw} \cdot I_{right}}
$$

#### **Equation 11**

$$
L_{min} \geq \frac{\left(V_{out} - V_{in(pk)_{min}}\right) \cdot \left(\frac{V_{out} - \left(V_{out} - V_{in(pk)_{min}}\right)}{V_{out}}\right)}{f_{sw} \cdot I_{ipple}}
$$

**Equation 12**

$$
L_{min} \geq \frac{\left(V_{out} - V_{in(pk)_{min}}\right) \cdot V_{in(pk)_{min}}}{V_{out} \cdot f_{sw} \cdot I_{right}} = \frac{\left(415 - 185 \cdot \sqrt{2}\right) \cdot 185 \cdot \sqrt{2}}{415 \cdot 80 \cdot 10^{3} \cdot 2.28} \, H
$$

**Equation 13**

 $L_{min} \geq 0.530$  mH

The inductor shown in *Section A.2* is manufactured with this inductance value at normal operating conditions.

#### **3.3.5 Output capacitor**

Assuming that  $V_{out(ripple)} \le 5\%$ , the value of the output capacitor is calculated.

#### **Equation 14**

$$
C_{out} \geq \frac{I_{out(max)}}{\pi \cdot 2 \cdot f_{mains} \cdot V_{out(ripple)}} = \frac{\frac{1400}{415}}{\pi \cdot 2 \cdot 50 \cdot \frac{415 \cdot 5}{100}} \, F \cong 520 \, \mu F
$$

Two capacitors in parallel have been selected. Their values are 330 µF at 450 V.

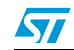

Doc ID 16854 Rev 1 13/62

#### **3.3.6 Power MOSFET**

The maximum current that can pass into the power MOSFET is given by *Equation 15*.

#### **Equation 15**

$$
I_{MOSFET(rms)} = \frac{P_{out}}{V_{in(pk)_{min}}} \cdot \sqrt{2 - \frac{16 \cdot V_{in(pk)_{min}}}{3 \cdot \pi \cdot V_{out}}} = \left(\frac{1400}{185 \cdot \sqrt{2}} \cdot \sqrt{2 - \frac{16 \cdot 185 \cdot \sqrt{2}}{3 \cdot \pi \cdot 415}}\right) A
$$

 $\mathbb{R}^2$ 

#### **Equation 16**

$$
I_{MOSFET(rms)} = 5.16 A
$$

The selected power MOSFET is the STW23NM60N. Its  $R_{DS(on)}$  is 0.180  $\Omega$  for a T<sub>case</sub> of 25°C.

Considering a factor of 1.5 due to the temperature of 80°C,  $R_{DS(on)} = 0.270 \Omega$ . Its maximum power rate is calculated as follows.

#### **Equation 17**

$$
P_{MOSFET (conduction)} = I_{MOSFET(rms)}^2 \cdot R_{DS(on)} = (5.16^2 \cdot 0.270)W \approx 7.2 W
$$

**Equation 18**

$$
P_{MOSFET(swithouting)} = f_{sw} \cdot \left( t_r \cdot V_{out} \cdot I_{in(pk)} + \frac{1}{2} \cdot C_{oss} \cdot V_{out}^2 \right)
$$

Now for the STW23NM60N:

**Equation 19**

$$
C_{\text{oss}} = 140 \, pF
$$

**Equation 20**

$$
t_r=15\,\text{ns}
$$

**Equation 21**

$$
P_{MOSFET(switching)} = \left[ 80 \cdot 10^3 \cdot \left( 15 \cdot 10^{-9} \cdot 415 \cdot 11.38 + \frac{1}{2} \cdot 140 \cdot 10^{-12} \cdot 415^2 \right) \right] W
$$

**Equation 22**

$$
P_{MOSFET(switching)} = 6.63 W
$$

**Equation 23**

$$
P_{MOSFET(tot)} = P_{MOSFET(conduction)} + P_{MOSFET(switching)} = (7.2 + 6.63) W \approx 14 W
$$

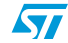

### **3.3.7 Boost diode**

The maximum current that can pass into the boost diode is:

#### **Equation 24**

$$
I_{Diode(rms)} = \frac{P_{out}}{V_{in(pk)_{min}}} \cdot \sqrt{\frac{16 \cdot V_{in(pk)_{min}}}{3 \cdot \pi \cdot V_{out}}} = \left(\frac{1400}{185 \cdot \sqrt{2}} \cdot \sqrt{\frac{16 \cdot 185 \cdot \sqrt{2}}{3 \cdot \pi \cdot 415}}\right) A
$$

#### **Equation 25**

$$
I_{Diode(rms)} = 5.54 A
$$

The selected boost diode is the STTH12S06.

#### **Equation 26**

$$
I_{avg} = \frac{P_{out}}{V_{out}} = \frac{1400}{415} A = 3.37 A
$$

**Equation 27**

$$
P_{\text{Diode}(\text{conduction})} = V_F \cdot I_{\text{avg}} = (1.5 \cdot 3.37) W \approx 5 W
$$

**Equation 28**

$$
P_{Diode(switching)} = \frac{1}{2} \cdot f_{sw} \cdot V_{out} \cdot Q_{rr}
$$

Now for the STTH12S06:

**Equation 29**

$$
Q_{rr}=0.160\,nC
$$

**Equation 30**

$$
P_{Diode(switching)} = \left(\frac{1}{2} \cdot 80 \cdot 10^3 \cdot 415 \cdot 160 \cdot 10^{-9}\right) W \cong 2.65 \ W
$$

#### **Equation 31**

$$
P_{Diode(tot)} = P_{Diode(conduction)} + P_{Diode(switching)} = (5 + 2.65) W \approx 8 W
$$

#### **Equation 32**

$$
P_{PFC (tot)} \cong P_{Bridge (tot)} + P_{MOSFET (tot)} + P_{Diode (tot)} = (11.6 + 14 + 8) W \cong 34 W
$$

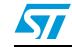

# **3.4 Connectors**

The STEVAL-ISF002V1 has five connectors (see *Section A.1*).

- $\bullet$  J7 for  $V_{in}$
- $\bullet$  J8 for  $V_{in}$
- J10 to provide 15 Vdc if the VIPER12 is bypassed
- J15 for connection with the control board (MC + PFC connector)
- J16 for connection with a 3-ph inverter board (MC connector only)

### **3.4.1 Vin connector**

Refer to J7 of *Figure 43*.

### **Figure 8. Vin connector**

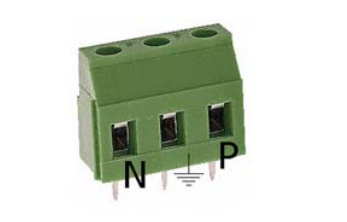

AM05852v1

### **3.4.2 Vout connector**

Refer to J8 of *Figure 44*.

#### **Figure 9. Vout connector**

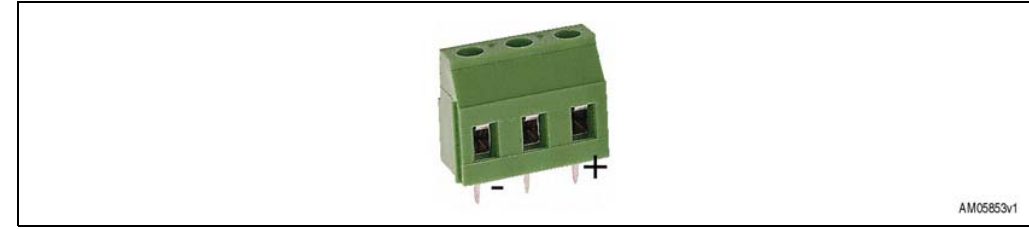

#### **3.4.3 15 V connector**

Refer to J10 of *Figure 44*.

This connector can be used to provide 15 V to the STEVAL-ISF002V1 if the VIPER12 is bypassed. For correct polarity, follow the board's serigraphy.

#### **3.4.4 MC + PFC connector**

Refer to J15 of *Figure 44*.

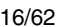

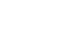

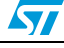

| 33 31 29 27 25 23 21 19 17 15 13 11 9    |                |                             |  |  |          |                          |            |                       | $\mathcal{I}$ | -5 | 3      | $\mathcal{A}$ |
|------------------------------------------|----------------|-----------------------------|--|--|----------|--------------------------|------------|-----------------------|---------------|----|--------|---------------|
|                                          |                |                             |  |  |          |                          |            |                       |               |    | . .    | П             |
|                                          |                |                             |  |  |          |                          |            |                       |               |    |        |               |
|                                          |                |                             |  |  |          |                          |            |                       |               |    |        |               |
| 34 32 30 28 26 24 22 20 18 16 14 12 10 8 |                |                             |  |  |          |                          |            |                       |               | 6. | $\sim$ | $\mathbf{2}$  |
|                                          |                |                             |  |  |          |                          |            |                       |               |    |        |               |
|                                          | 1              | <b>EMERGENCY STOP</b>       |  |  | 2        |                          | PFC OCP    |                       |               |    |        |               |
|                                          | 3              | MC UH                       |  |  | 4        | <b>GND</b>               |            |                       |               |    |        |               |
|                                          | 5              | MC UL                       |  |  | 6        | <b>GND</b>               |            |                       |               |    |        |               |
|                                          | $\overline{7}$ | MC VH                       |  |  | 8        | <b>GND</b>               |            |                       |               |    |        |               |
| 9                                        |                | MC VL                       |  |  | 10       | <b>GND</b>               |            |                       |               |    |        |               |
| 11                                       |                | MC WH                       |  |  | 12       | <b>GND</b>               |            |                       |               |    |        |               |
| 13                                       |                | MC WL                       |  |  | 14       |                          |            | <b>BUS VOLTAGE</b>    |               |    |        |               |
|                                          |                | <b>CURRENT A</b>            |  |  | 16       | <b>GND</b>               |            |                       |               |    |        |               |
| 15                                       |                |                             |  |  |          |                          |            |                       |               |    |        |               |
| 17                                       |                | <b>CURRENT B</b>            |  |  | 18       | <b>GND</b>               |            |                       |               |    |        |               |
| 19                                       |                | <b>CURRENT C</b>            |  |  | 20       | <b>GND</b>               |            |                       |               |    |        |               |
| 21                                       |                | NTC BYPASS RELAY            |  |  | 22       |                          |            | PFC Vac SENSE         |               |    |        |               |
| 23                                       |                | <b>DISSIPATIV BRAKE</b>     |  |  | 24       |                          |            | PFC Iac SENSE         |               |    |        |               |
| 25                                       |                | 5V POWER                    |  |  | 26       |                          |            | <b>HEAT SINK TEMP</b> |               |    |        |               |
| 27                                       |                | PFC SYNC                    |  |  | 28       |                          | 3.3V POWER |                       |               |    |        |               |
| 29<br>31                                 |                | PFC PWM<br><b>ENCODER A</b> |  |  | 30<br>32 | <b>GND</b><br><b>GND</b> |            |                       |               |    |        |               |

**Figure 10. MC + PFC connector**

### **3.4.5 MC connector only**

Refer to J16 of *Figure 44*.

#### **Figure 11. MC connector only**

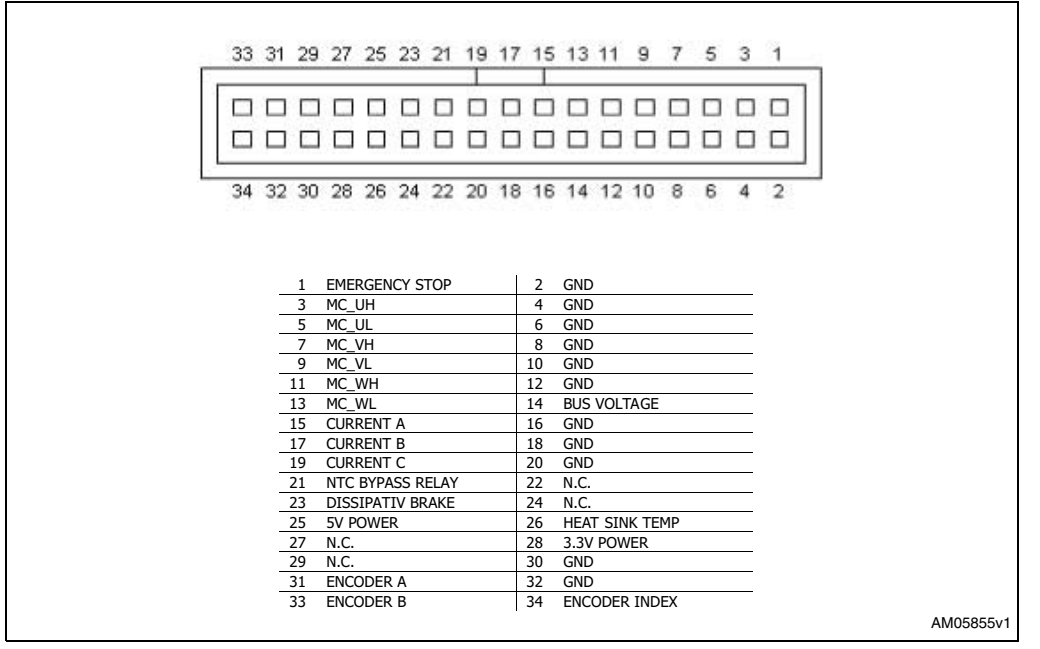

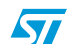

# **3.5 STEVAL-ISF002V1 block diagram**

*Figure 12* shows the principal blocks of the STEVAL-ISF002V1 and their interconnections. Each block is described in the following sections.

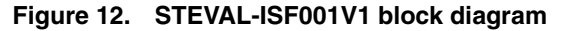

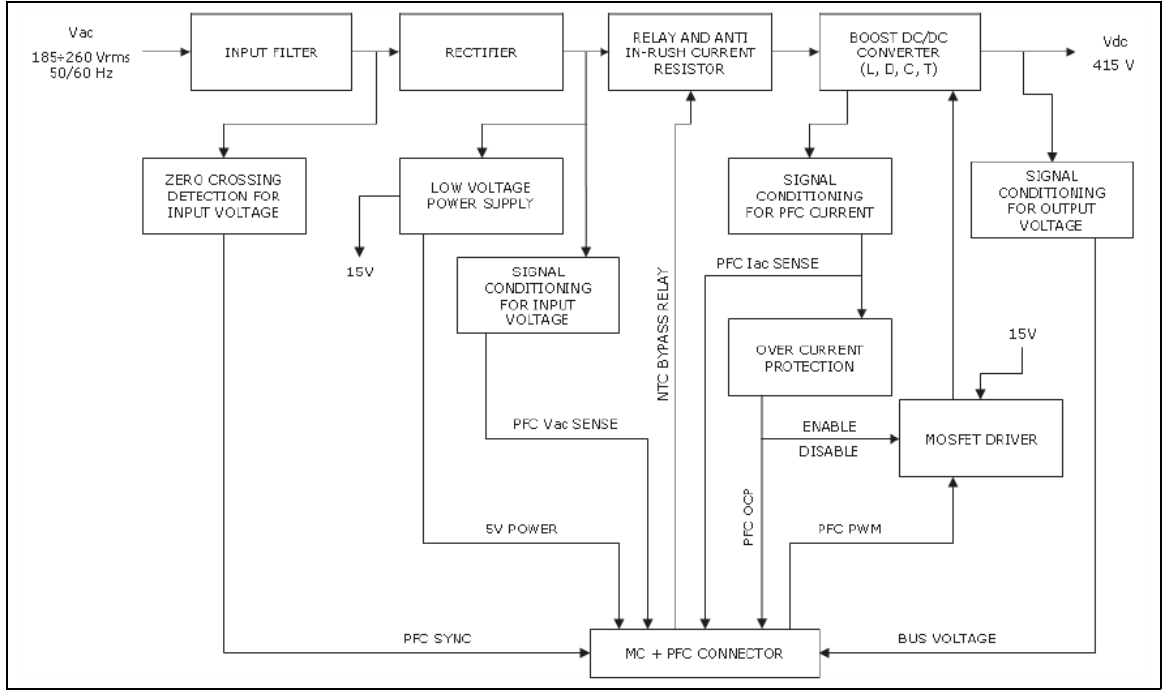

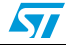

### **3.5.1 Power supply**

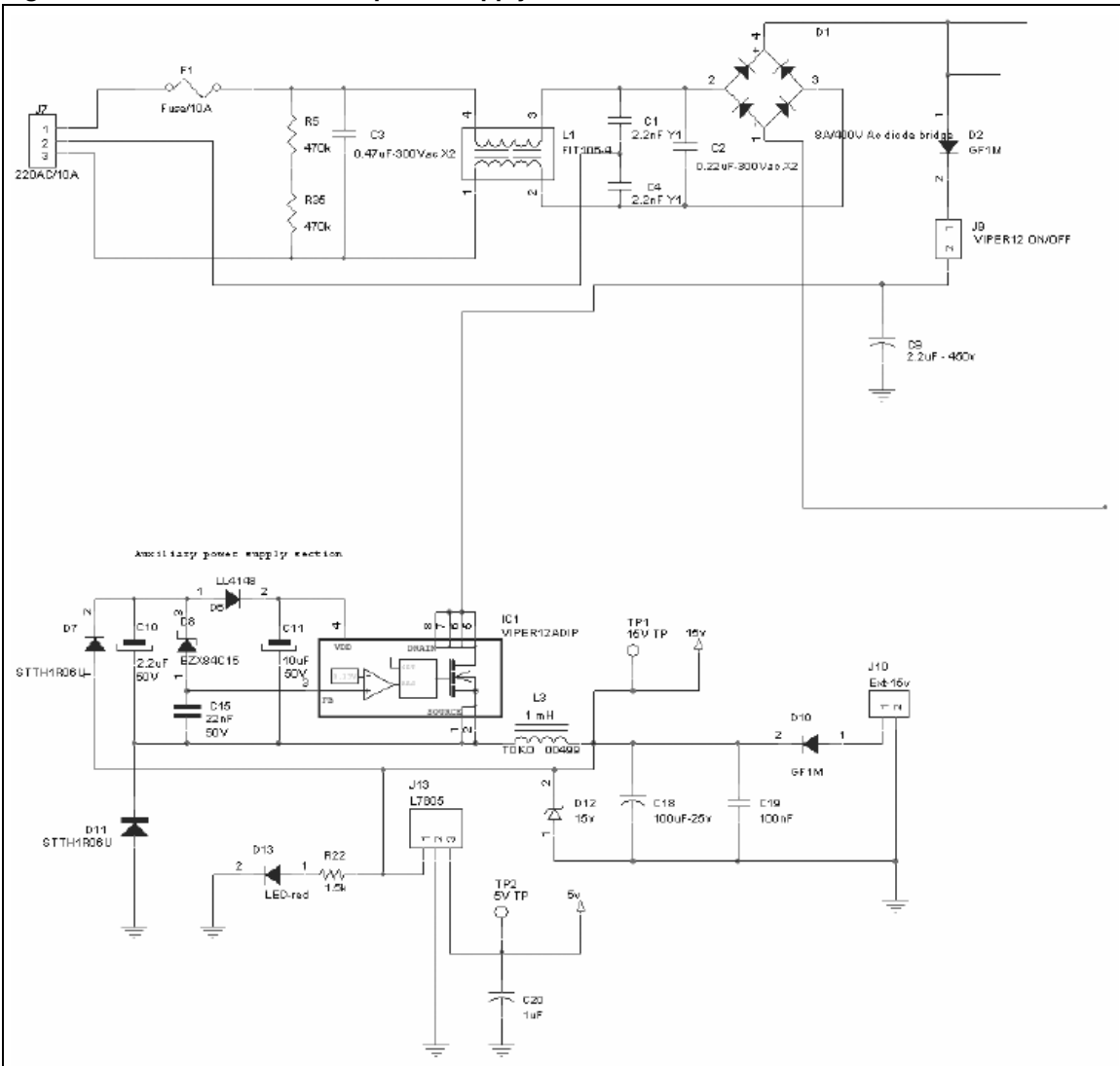

**Figure 13. STEVAL-ISF002V1 - power supply section**

The mains has to be provided by pins 1 and 3 of the J7 connector (pin 2 can be linked up to earth). The voltage input range must be within  $185 \div 265$  Vrms at 50 Hz.

The digital section is provided by means of a circuit based on the VIPER12 to obtain 15 Vdc and a positive voltage regulator L7805 to obtain 5 Vdc.

The VIPER12 can be left out by removing J9. In this case, 15 Vdc have to be provided on J10 (positive on pin 1).

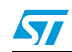

Doc ID 16854 Rev 1 19/62

#### **3.5.2 Signal conditioning for input voltage**

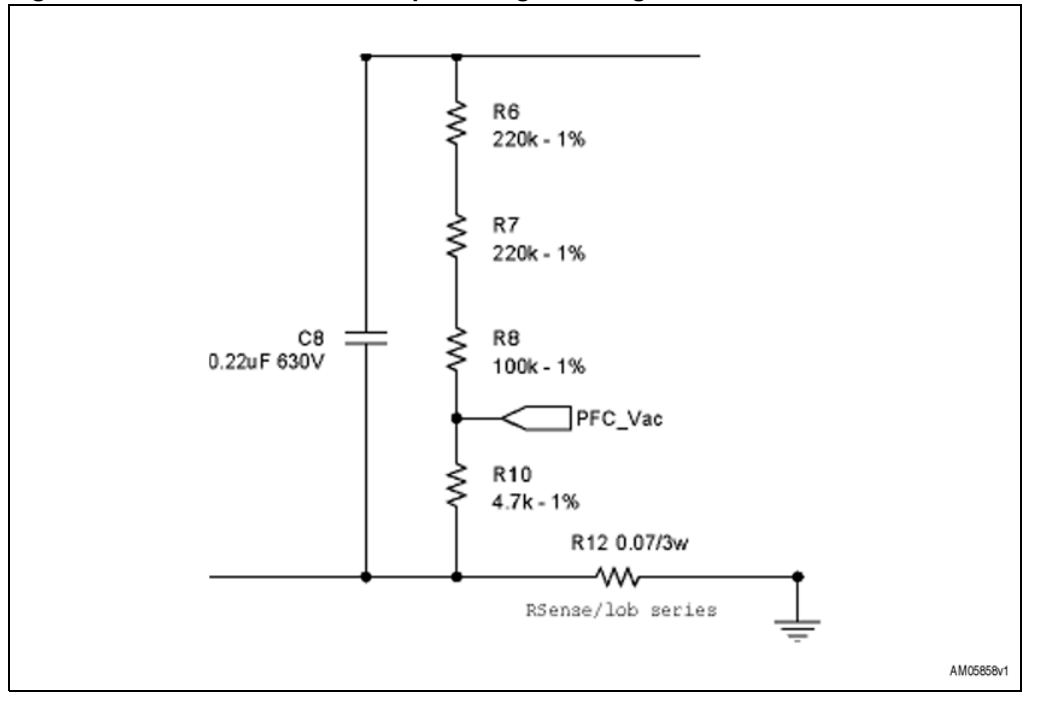

#### **Figure 14. STEVAL-ISF002V1 - input voltage sensing section**

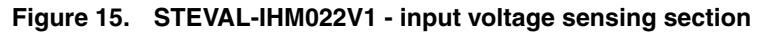

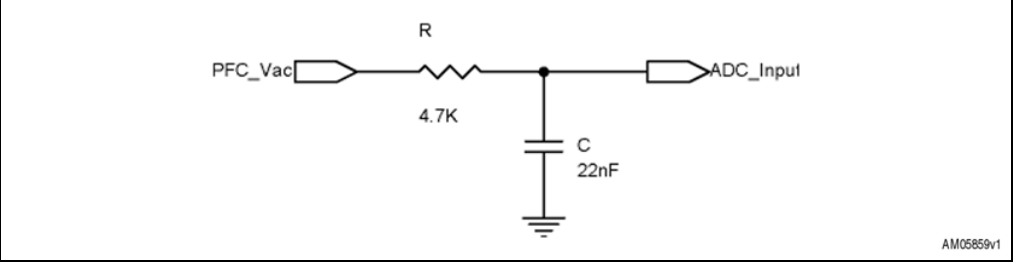

The conversion ratio is given by *Equation 33*.

#### **Equation 33**

 $\frac{4!7!7!6}{(220+220+100+4.7)\cdot 10^3} = 0.008629$  $4.7 \cdot 10$  $R6 + R7 + R8 + R10$  $\frac{R10}{R_1 + R_2 + R_3} = \frac{4.7 \cdot 10^3}{(220 + 220 + 100 + 4.7) \cdot 10^3}$  $\frac{\text{R10}}{+ \text{R7} + \text{R8} + \text{R10}} = \frac{4.7 \cdot 10^3}{(220 + 220 + 100 + 4.7) \cdot 10^3} =$ 

The input voltage scaled by this conversion ratio will be read by the MCU's ADC.

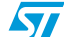

# **3.5.3 Signal conditioning for output voltage**

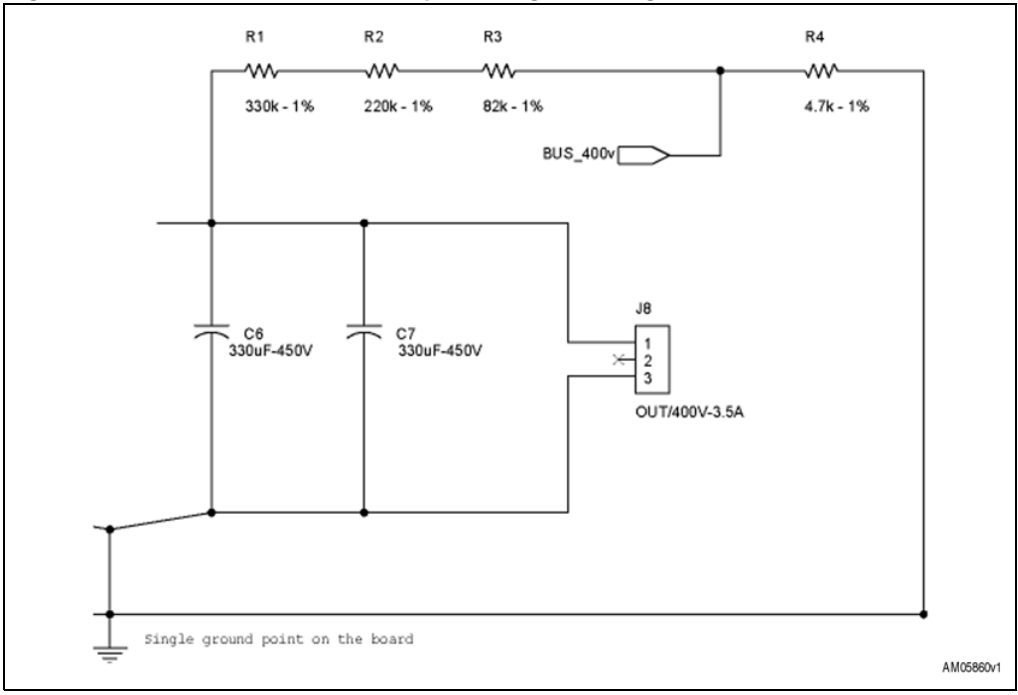

**Figure 16. STEVAL-ISF002V1 - output voltage sensing section**

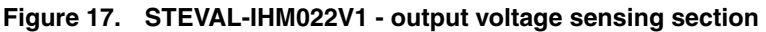

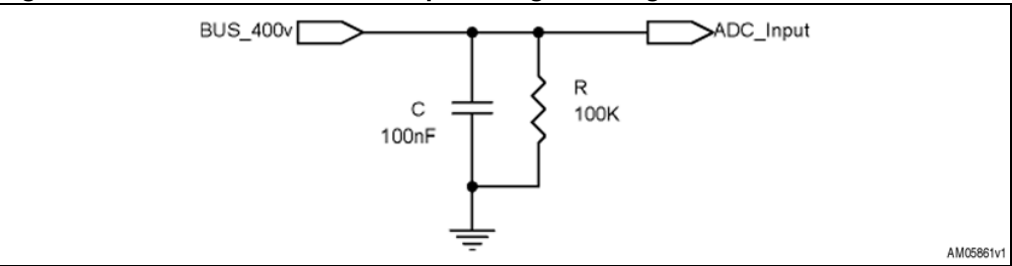

The conversion ratio is given by:

#### **Equation 34**

$$
\frac{\frac{R4 \cdot R}{R4 + R}}{(R1 + R2 + R3) + \frac{R4 \cdot R}{R4 + R}}
$$

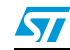

That is:

**Equation 35**

$$
\frac{4.7 \cdot 10^3 \cdot 100 \cdot 10^3}{(4.7 + 100) \cdot 10^3}
$$
  
(330 + 220 + 82) \cdot 10^3 +  $\frac{4.7 \cdot 10^3 \cdot 100 \cdot 10^3}{(4.7 + 100) \cdot 10^3}$  = 0.007053

The output voltage scaled by this conversion ratio will be read by the MCU's ADC.

### **3.5.4 Signal conditioning for PFC current**

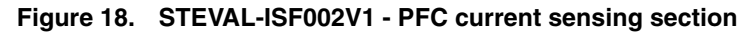

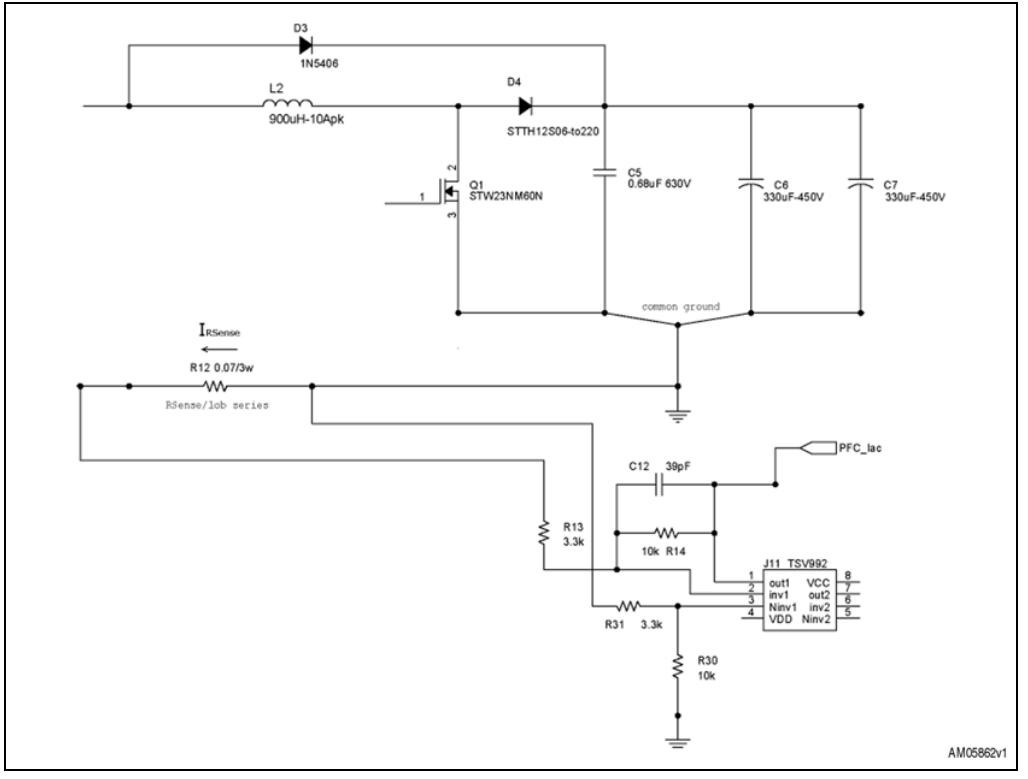

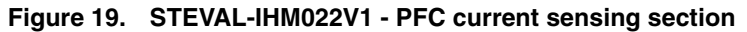

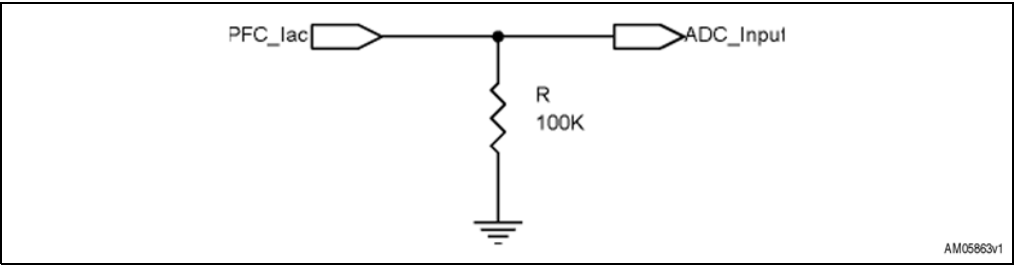

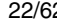

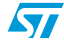

#### **Equation 36**

$$
PFC\_lac = I_{R\text{Sense}} \cdot R12 \cdot \frac{R14}{R13} = I_{R\text{Sense}} \cdot 0.07 \cdot \frac{10 \cdot 10^3}{3.3 \cdot 10^3}
$$

**Equation 37**

$$
PFC\_lac = I_{RSense} \cdot 0.212121
$$

Conversion ratio:

**Equation 38**

0.212121 $\frac{V}{A}$ 

The PFC current scaled by this conversion ratio will be read by the MCU's ADC.

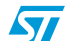

### **3.5.5 Driving the PFC power MOSFET**

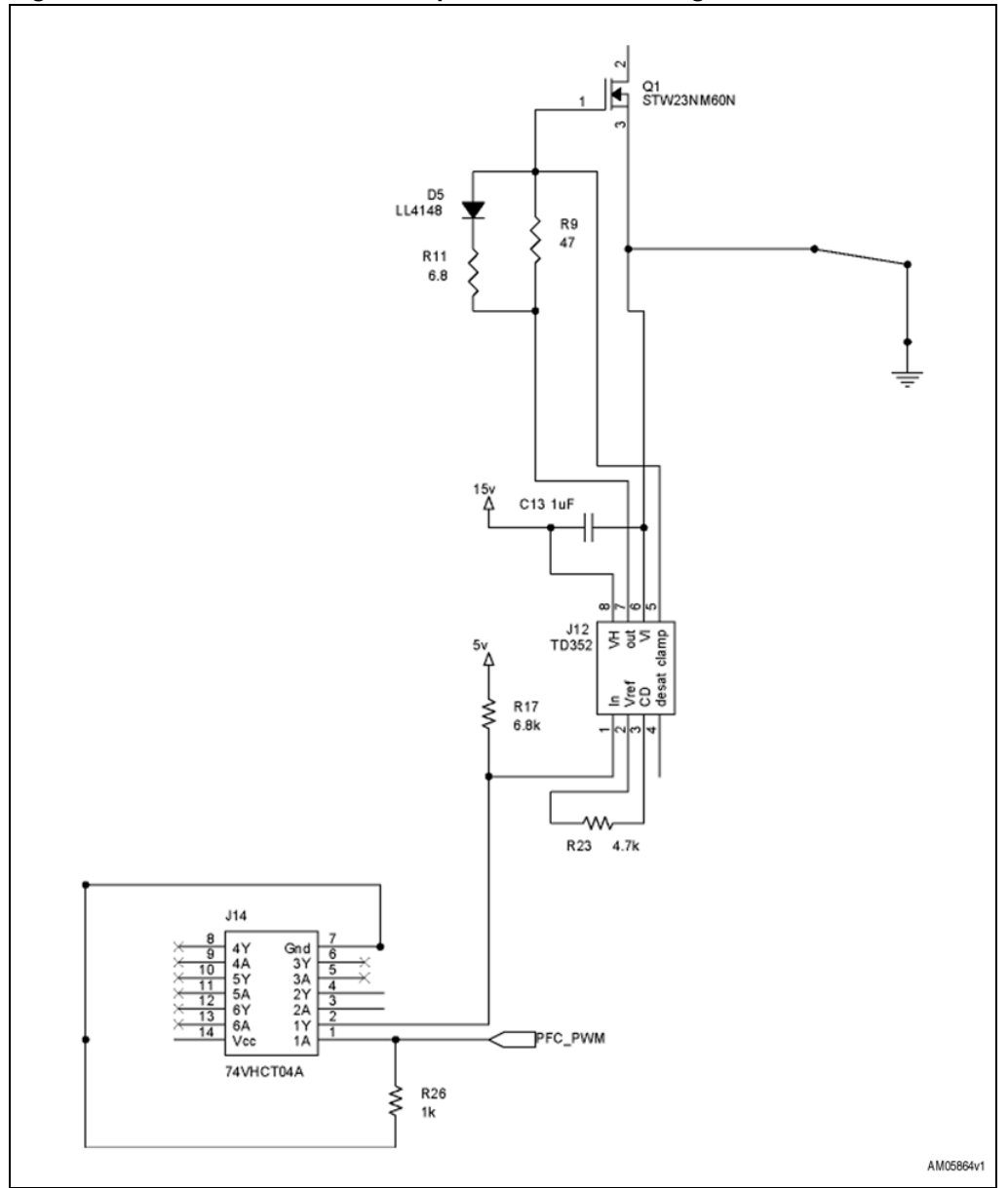

**Figure 20. STEVAL-ISF002V1 - PFC power MOSFET driving section**

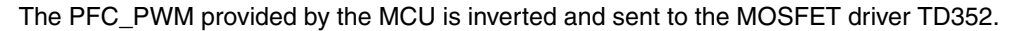

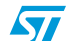

### **3.5.6 Overcurrent protection**

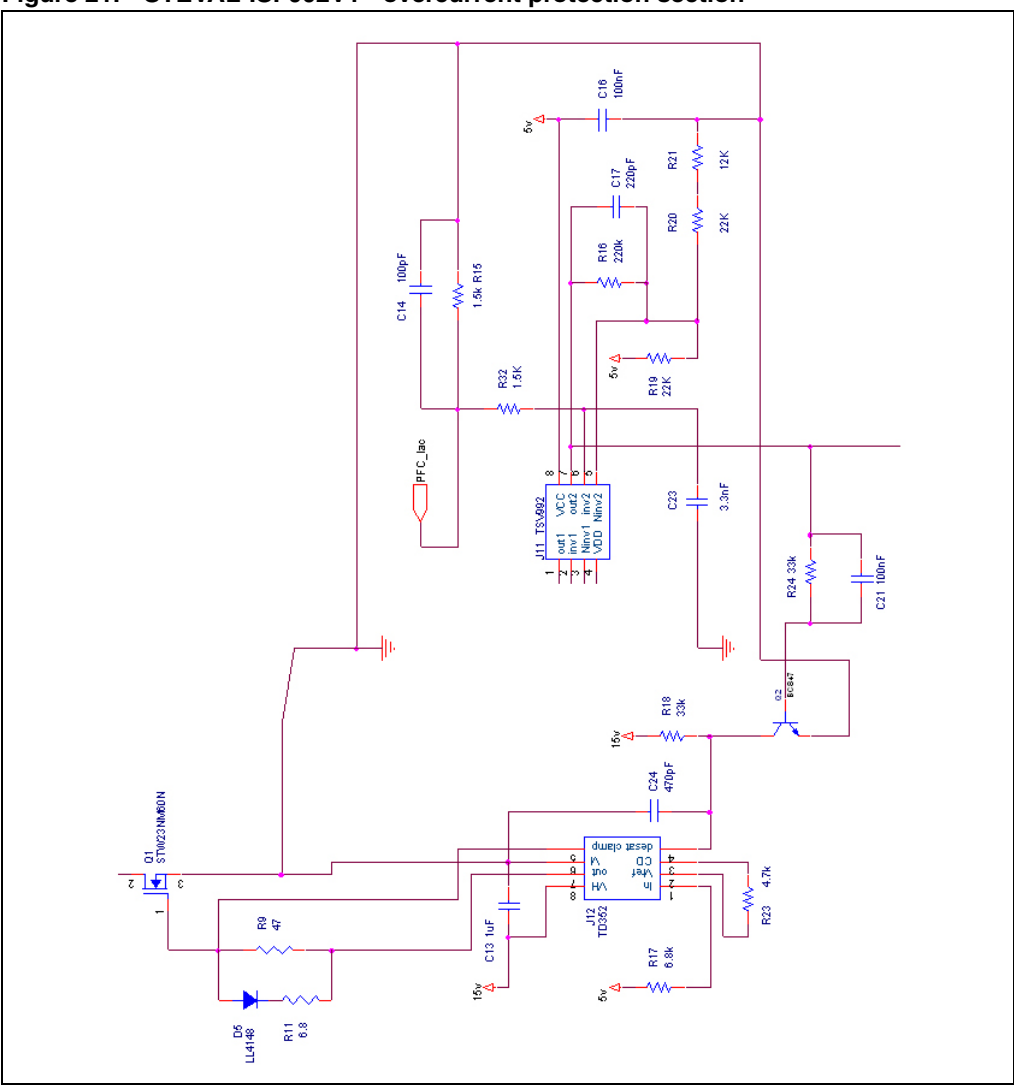

#### **Figure 21. STEVAL-ISF002V1 - overcurrent protection section**

This hardware protection unit uses a feature of the TD352. The output is fixed to zero as soon as a high level is detected on its "desat" pin (pin 4).

While the Q2 NPN transistor is in saturation, the voltage on the "desat" pin is zero. Otherwise the voltage on the "desat" pin is 15 V and the output of the TD352 is fixed to zero.

Q2 remains saturated until I<sub>RSense</sub> goes below 14.3 V.

In fact, the second operational amplifier inside the TSV992 is used as a comparator and its output is high if the following conditions are met.

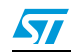

Doc ID 16854 Rev 1 25/62

#### **Equation 39**

$$
PFC\_lac < \frac{R20 + R21}{R19 + R20 + R21} \cdot 5 \text{ V}
$$

From *Equation 4* and *Equation 7*, out2 of the TSV992 is high if:

#### **Equation 40**

$$
I_{\text{RSense}} < \frac{3.035714}{0.212121} A = 14.31 A
$$

Furthermore, out2 of the TSV992 is connected to the MCU that can have information about the PCF overcurrent occurrence (see *Figure 43*).

### **3.5.7 Zero crossing detection of input voltage**

**Figure 22. STEVAL-ISF002V1 - vin zero crossing detection section**

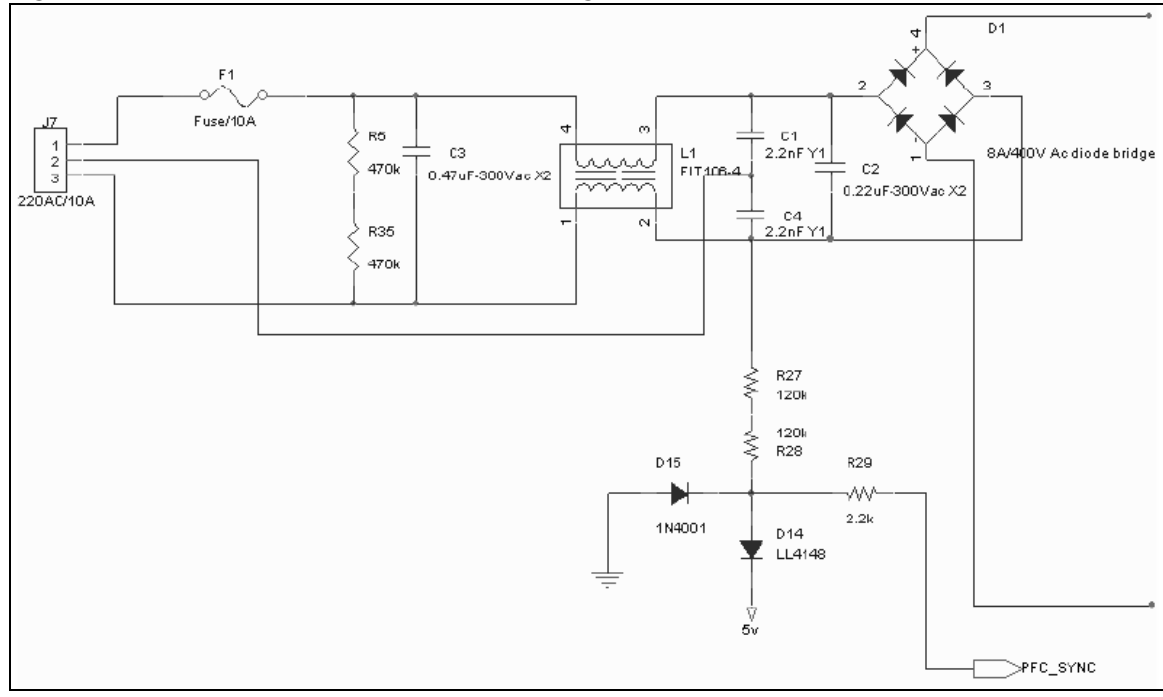

From PFC\_SYNC, information can be obtained on the zero crossing of the input voltage as shown in *Figure 23*.

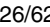

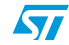

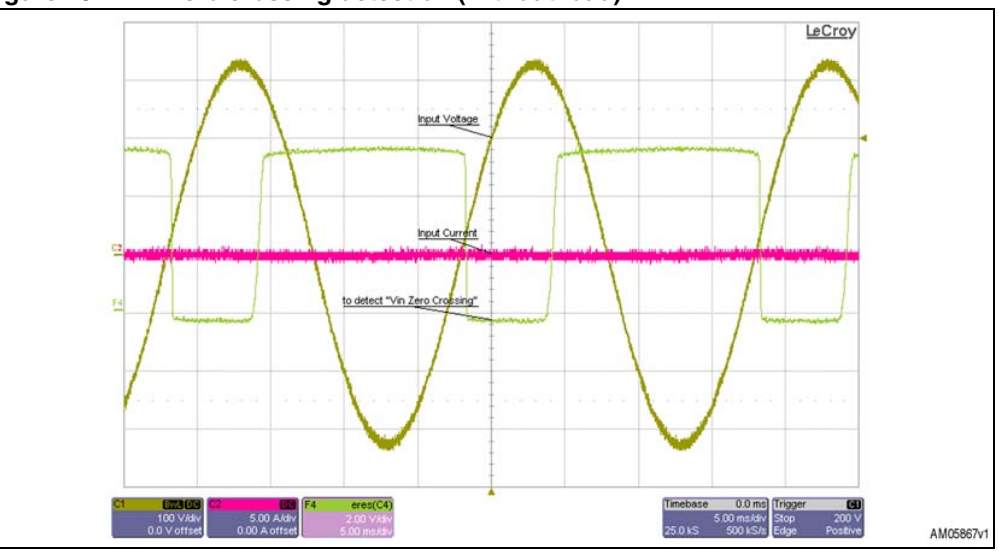

**Figure 23. Vin zero crossing detection (without load)**

**Figure 24. Vin zero crossing detection (with load)**

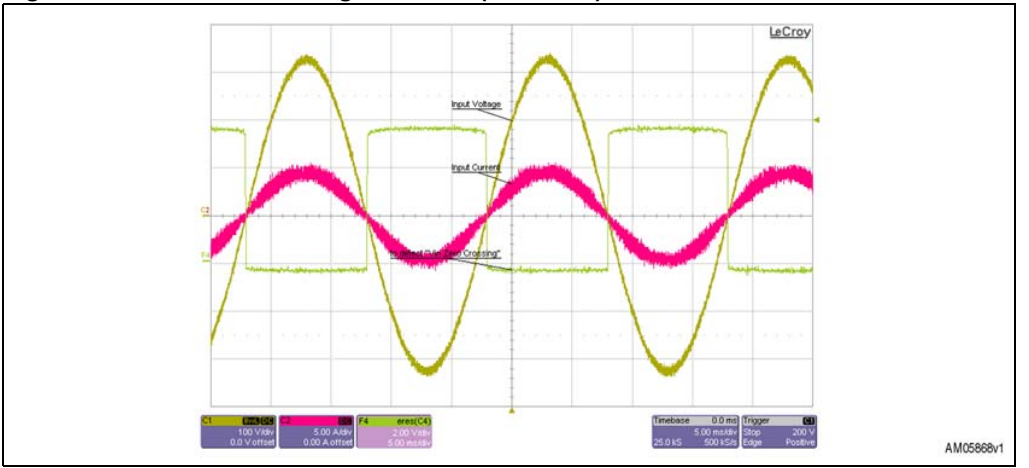

Then for each mains period on PFC\_SYNC, a transition high/zero occurs as soon as the mains crosses zero.

*Note: This circuitry, combined with a timer, is also used to measure the frequency of Vin.*

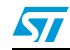

Doc ID 16854 Rev 1 27/62

# **4 Current and voltage protections**

The digital PFC demonstrator includes the following.

- A hardware protection against PFC overcurrent (14.3 A). The PFC is stopped when the value of the inductor current goes above the value fixed by the hardware, in this case 14.3 A (see *Section 3.5.6*).
- A software limitation for a maximum PFC current (13 A). Each control loop PFC is momentarily stopped if the inductor current rises above PFC MAX IL (13 A) and restarts when the inductor current goes below PFC\_MAX\_HYS\_IL (95% of PFC\_MAX\_IL).
- A software protection against output overvoltages (460 V). Each control loop PFC is stopped if the DC voltage rises above PFC\_MAX\_THRESHOLD\_VDC (460 V).
- A software limitation for a maximum output voltage (435 V). Each control loop PFC is momentarily stopped if the DC voltage rises above PFC\_MAX\_VDC (105% of PFC\_REFERENCE\_VDC) and restarts when the DC voltage goes below PFC\_MAX\_HYS\_VDC (98.75% of PFC\_REFERENCE\_VDC). PFC\_REFERENCE\_VDC is 415 V.
- *Note: With the exception of the hardware protection, all values that take part in the software protection or limitation can be modified in the "PFC.h" file (see Section 6.3.2).*

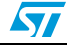

# **5 STEVAL-IHM022V1 demonstration board**

The STM32F103ZE's demonstration board STEVAL-IHM022V1 is designed as a dual and triple motor control development platform for STMicroelectronics' ARM Cortex-M3 corebased STM32F103ZE microcontroller.

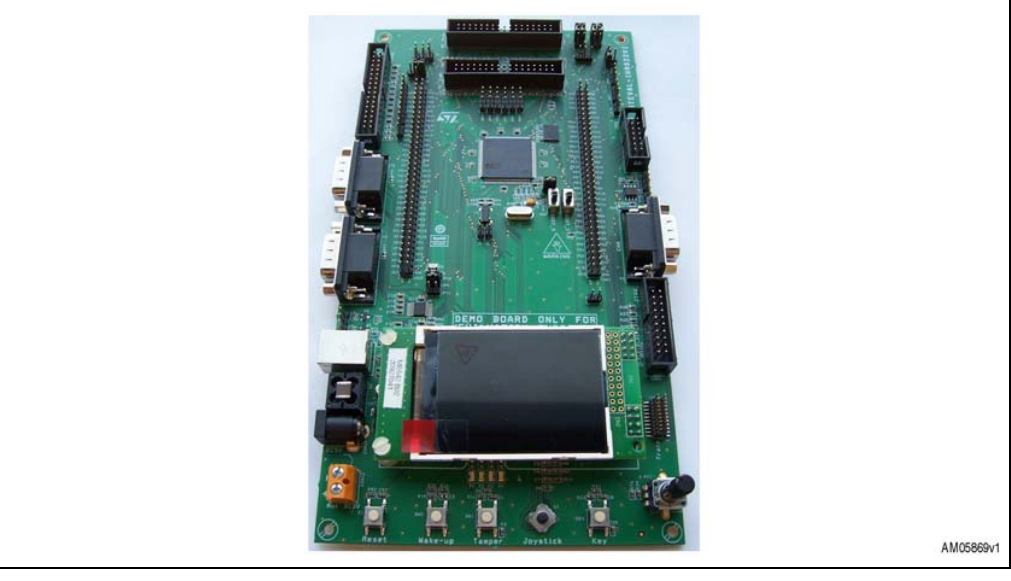

**Figure 25. STEVAL-IHM022V1**

For more information refer to the user manual of the STEVAL-IHM022V1<sup>(a)</sup>.

a. UM0688: Quick reference guide for the STEVAL-IHM022V1 STM32™ dual motor drive demonstration board and software application, available for download from www.st.com.

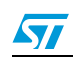

Doc ID 16854 Rev 1 29/62

# **6 Digital PFC firmware**

This chapter describes and explains how to implement the digital PFC software.

# **6.1 Firmware architecture**

The execution of the PFC firmware is based on the implementation of a state machine. It is basically made up of four states.

- PFC\_WAITING: after initialization, the system waits for the AC mains insertion, triggered by a falling edge of the zero-crossing detector shown in *Figure 22*. After this time, the new state assumed is PFC\_STARTING.
- PFC\_STARTING: the mains frequency is measured and if it is outside the range of 45 ÷ 66 Hz, the new state becomes PFC STOPPED. If the mains frequency is within this range, the relay against in-rush current is closed and protections are enabled. To avoid current peaks, the VDC setpoint for the voltage PI is not immediately fixed to the final target. The actual VDC reference is gradually increased to reach the final target voltage of 415 V. The growth of this reference is shown in *Figure 26* and it is managed by the PFC\_ROUTINE function (part of the "PFC.c" file) every 25 us. This method of gradually incrementing to reach the target output voltage reference is called *soft-start*.

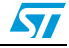

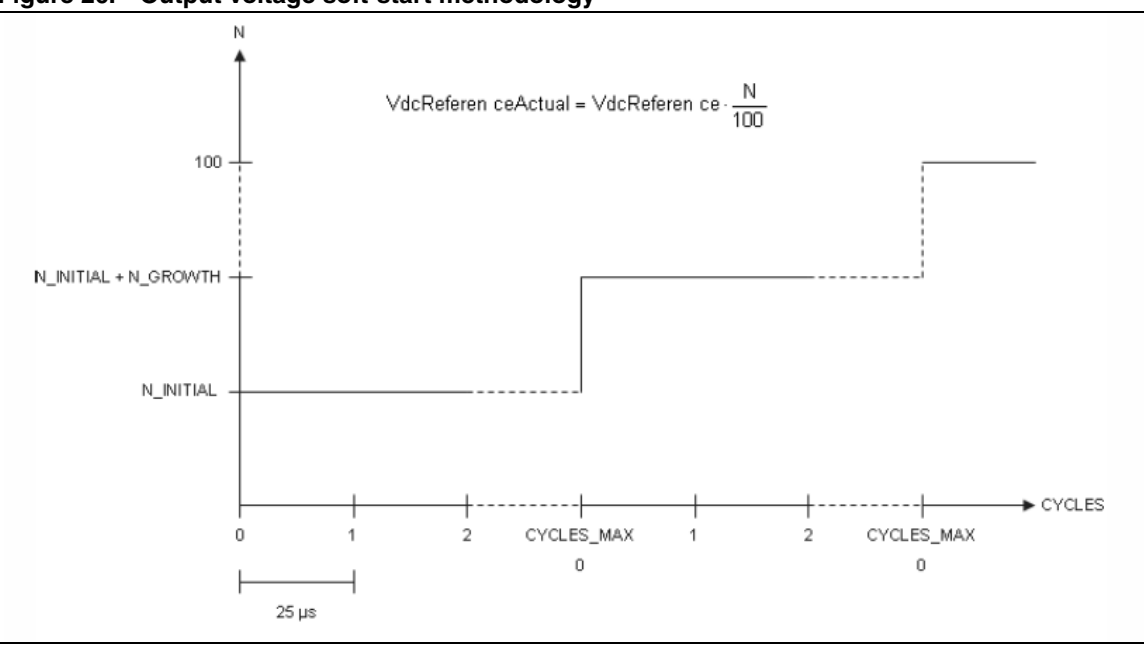

**Figure 26. Output voltage soft-start methodology**

- PFC\_RUNNING: this is the steady state of the PFC. The PFC routine is performed with a loop frequency of 40 kHz, half of the switching frequency of the MOSFET. This routine controls the digital PFC and performs the following.
	- Software protections and limitations
	- Voltage PI
	- Current PI
	- Updating of the PFC MOSFET duty cycle
- PFC STOPPED: the PFC is in this state after any fault condition. The MOSFET is switched off and it is not possible to exit from this state.

*Figure 27* summarizes the states and transition events of the state machine.

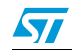

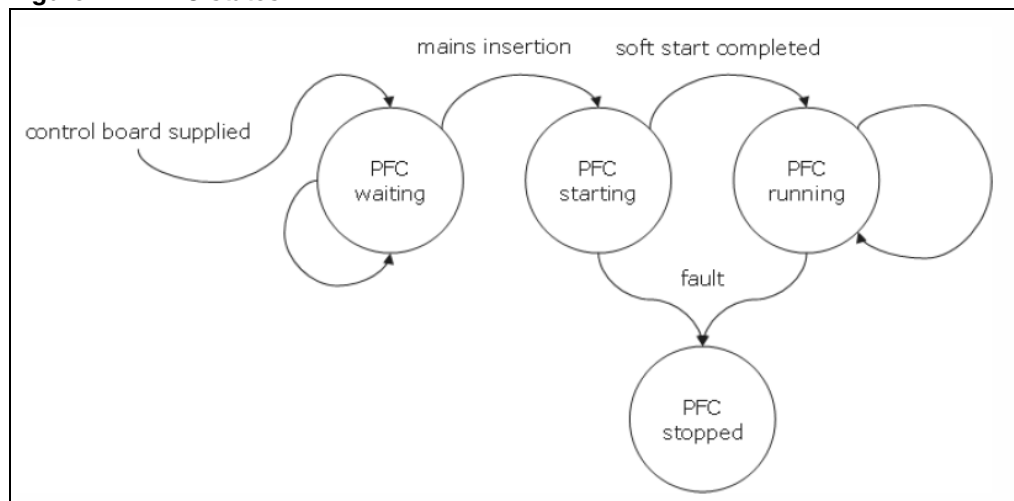

#### **Figure 27. PFC states**

# **6.2 STM32 peripherals for digital PFC**

Some STM2 peripherals are used to perform the digital PFC.

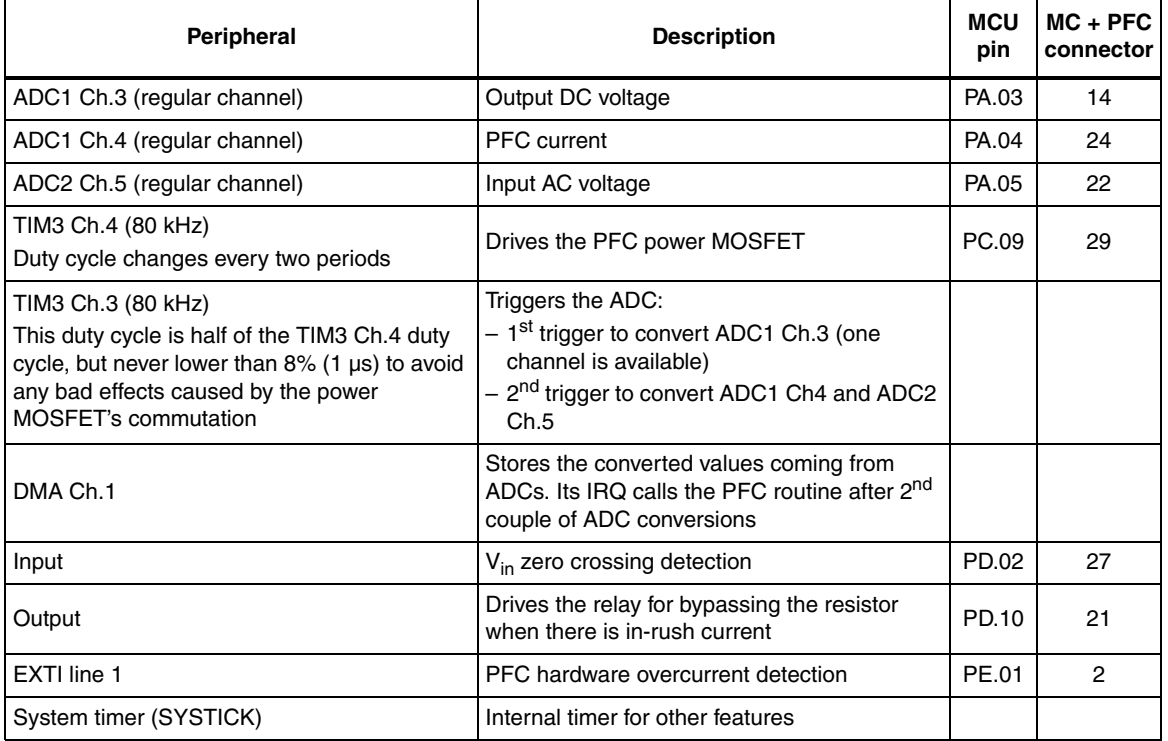

### **Table 1. Peripherals and pins of the STM32F103ZE used for the digital PFC**

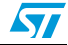

| Peripheral             | <b>IRQ Use</b>                    | <b>Pre-emption priority</b> | <b>Sub priority</b> |  |  |  |  |  |  |
|------------------------|-----------------------------------|-----------------------------|---------------------|--|--|--|--|--|--|
| <b>EXTI Line1</b>      | Overcurrent protection (PE.01)    |                             |                     |  |  |  |  |  |  |
| EXTI Line2             | Mains frequency detection (PD.02) |                             |                     |  |  |  |  |  |  |
| DMA1 channel1          | <b>PFC</b> routine                |                             |                     |  |  |  |  |  |  |
| System timer (SYSTICK) | Timer for delays                  |                             |                     |  |  |  |  |  |  |

**Table 2. Used interrupts and their priority**

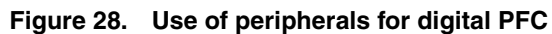

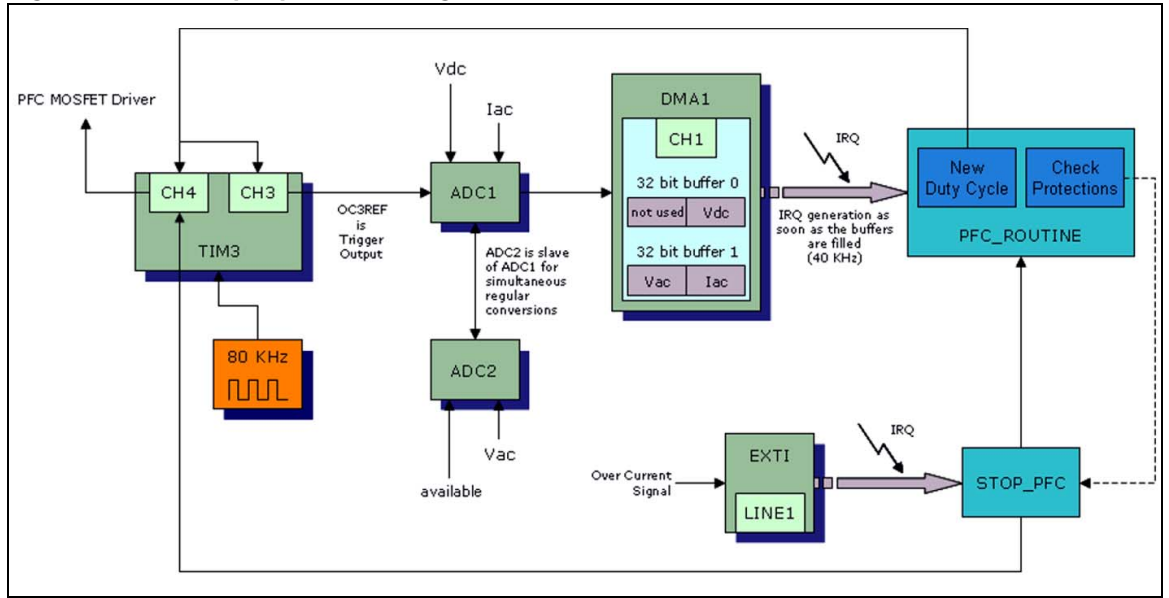

# **6.3 Main files for digital PFC**

This firmware is structured in such a way as to allow easy integration with other existing applications.

The software for the digital PFC is composed of two files. The first, "PFC.c", contains all the functions, while the second, "PFC.h", contains the definitions of the system parameters (other than constants used internally by the main file).

Obviously, with an existing (host) application, some additional steps must be accomplished to integrate the PFC software. Assuming that the host application has the minimum necessary resources available (in terms of embedded peripherals, CPU load and code memory), it is basically sufficient to include these two files in the host application firmware and to appropriately call a function that initializes and starts the digital PFC.

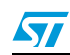

### **6.3.1 PFC.c file**

The "PFC.c" file contains the following functions.

- **PFC CONFIGURATION** 
	- Sets the PFC status to PFC\_WAITING.
	- Performs I/O configuration for ADCs, timer, PFC synchronization, PFC overcurrent protection and relay driving against in-rush current.
	- Timer3 configuration (CH. 3 for ADC trigger and CH. 4 for driving PFC power MOSFET).
	- ADC1 configuration: converts Vdc and Iac. ADC1 and ADC2 convert their channels simultaneously.
	- ADC2 configuration: converts a dummy channel and Vac. This dummy channel is not used by the digital PFC standalone.
	- DMA1 CH. 1 configuration: has two buffers of 32 bits each. Each buffer contains the converted value of the simultaneous conversion of ADC1 and ADC2 (see *Figure 28*).
	- DMA1 CH. 1 IRQ configuration: this interrupt will be generated as soon as the two buffers are filled.
	- EXTI Line 1 IRQ configuration.
- WAIT\_FOR\_Vin\_ZERO
	- Waits until Vin gets zero within one mains period.
- ENABLE\_PROTECTIONS
	- Enables check for hardware protection against PFC overcurrent.
	- Enables check for software protections.
- DISABLE\_PROTECTIONS
	- Disables check for hardware protection against PFC overcurrent.
	- Disables check for software protections.
- STOP\_PFC
	- Calls DISABLE\_PROTECTIONS.
	- Sets to zero the TIM3 CH. 4 output (PFC power MOSFET will be open from this point on).
	- Changes the PFC status in PFC\_STOPPED.
- CHECK\_PROTECTIONS
	- Checks protections against overvoltages and undervoltages.
	- Calls STOP\_PFC if any protections are triggered.
- PFC\_INIT
	- Calls PFC\_CONFIGURATION.
	- Uses WAIT\_FOR\_Vin\_ZERO as timer to wait for charging output capacitors.
	- Enables the TIM3 counter.
	- Bypasses resistor when there is in-rush current.
	- Uses WAIT\_FOR\_Vin\_ZERO as timer to wait for change relay status.
	- Calls ENABLE\_PROTECTIONS.
	- Sets the PFC status as PFC\_STARTING.

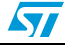

#### PFC\_ROUTINE

- This routine is called by the IRQ of DMA1\_CH\_1 that is generated after two completed ADC conversions (see *Figure 30*).
- Calculates mean of Vdc.
- Performs a soft-start if the PFC status is PFC\_STARTING or a software limitation if an overcurrent or overvoltage incident occurs. After this, the PFC status switches to PFC\_RUNNING.
- Manages the software limitation against overcurrent.
- Manages the software limitation against overvoltage.
- Performs a voltage PI every 400 cycles.
- Performs a current PI every cycle.
- Updates the duty cycle of TIM3 CH.4 and CH.3.
- Calls CHECK\_PROTECTIONS.
- ACTUAL\_PFC\_FLAG
	- Returns the value of PFC\_STATUS\_FLAG.
	- DC\_BUS\_Value
		- Returns the value in volts of the DC bus voltage.
- Get\_Vac
	- Returns the ADC's converted value of Vac.
- Get\_Iac
	- Returns the ADC's converted value of Iac.
- Get\_Vdc\_main
	- Returns the ADC's converted value of Vdc.

#### **6.3.2 PFC.h**

The "PFC.h" file contains the definitions of constants used to perform the digital PFC as well as prototypes of functions.

Some of its parameters can be changed.

**•** TIM3 frequency

#define TIM3FREQ 80000 // in Hz

ADC channel mapping

```
/* ADC1 and ADC2 
************************************************************ */
#define Vdc_main_Channel ADC_Channel_3
#define Vdc_sub_Channel ADC_Channel_14
#define Iac_Channel ADC_Channel_4
#define Vac_Channel ADC_Channel_5
/* ************************************************************* */
   ● Conversion ratios (see Section 3.5.2, 3.5.3 and 3.5.4)
/* Conversion Ratios
```
\*\*\*\*\*\*\*\*\*\*\*\*\*\*\*\*\*\*\*\*\*\*\*\*\*\*\*\*\*\*\*\*\*\*\*\*\*\*\*\*\*\*\*\*\*\*\*\*\*\*\*\*\*\*\*\* \*/

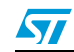

Doc ID 16854 Rev 1 35/62

```
#define CONV_RATIO_VAC 0.008629 // net ratio
#define CONV_RATIO_VDC 0.007053 // net ratio
#define CONV RATIO IL 0.212121 // net ratio
  ● Thresholds for software protections and limitations (see Chapter 4)
/* Thresholds for SW Protections and Limiters 
******************************* */
#define PFC_REFERENCE_VDC 415 // in Volt
#define PFC MAX VDC (PFC REFERENCE VDC * 1.05) //435V
#define PFC_MAX_HYS_VDC (PFC_REFERENCE_VDC * 0.9875) //410V
#define PFC MAX_THRESHOLD_VDC 460
#define PFC MIN THRESHOLD VDC 225 // in volt
#define PFC_MAX_IL 13 // in ampere
#define PFC_MAX_HYS_IL PFC_MAX_IL * 0.95
/* ************************************************************* */
  ● Parameters of voltage PI
/* Voltage PI Regulator 
***************************************************** */
/* divided by 1024 
************************************************************/
#define kpv_init (u16)1700
#define kiv_init (u8)213
/* ************************************************************* */
  ● Parameters of current PI
/* Current PI Regulator 
***************************************************** */
/* divided by 1024 
************************************************************/
#define kpi_init (u16)230
#define kii_init (u8)56
/* ************************************************************* */
  ● Parameters of soft restart (see Figure 26)
/* for soft restart 
********************************************************* */
/* Three particular points are located (at startup, after OC and 
after OV */
/* N (in percentage) is the part of VdcRef used by voltage PI 
*/
/* N will be increased by N_GROWTH as soon as CYCLES reaches 
CYCLES_MAX */
```
36/62 Doc ID 16854 Rev 1

ST

```
/* CYCLES is increase by 1 every 25us that is at 40kHz 
*/
/* example: 
*/
/* for CYCLE_MAX = CYCLE_MAX_STARTUP = 1600 
*/
/* then N will be increased after 1600 x 25us = 40ms
*/
/* ************************************************************* */
#define CYCLES_MAX_STARTUP 1600
#define CYCLES_MAX_OVERCURRENT 3200
#define CYCLES_MAX_OVERVOLTAGE 3200
#define N_INITIAL_STARTUP 68
#define N_INITIAL_OVERCURRENT 97
#define N_INITIAL_OVERVOLTAGE 98
#define N_GROWTH_STARTUP 4
#define N_GROWTH_OVERCURRENT 1
#define N_GROWTH_OVERVOLTAGE 1
/* ************************************************************* */
```
# **6.4 Digital PFC firmware execution**

*Figure 29* shows the sequence of events for the digital PFC firmware.

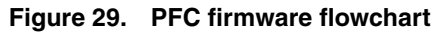

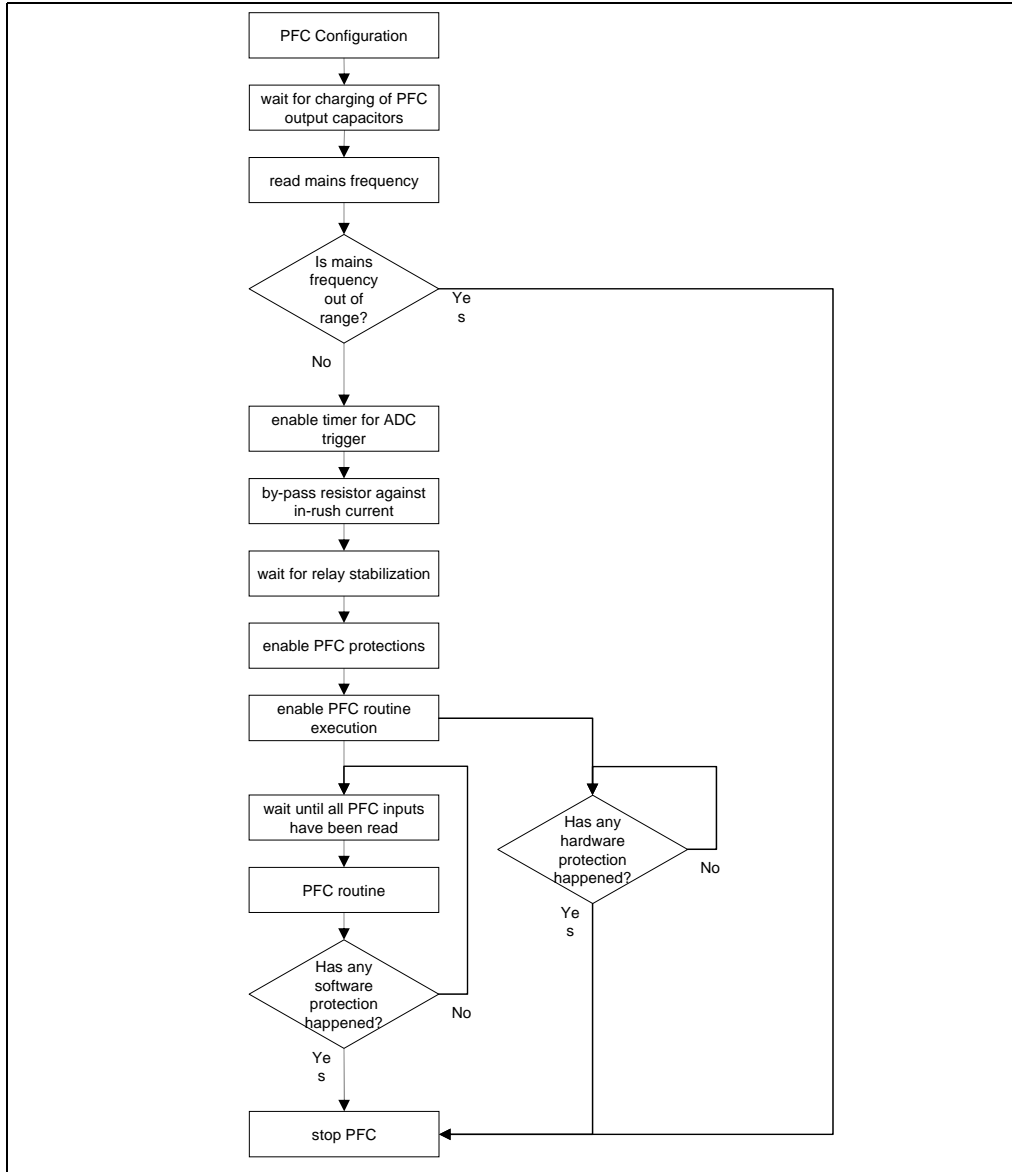

The timing of the PFC is explained in *Figure 30*.

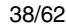

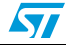

#### **Figure 30. Digital PFC timing**

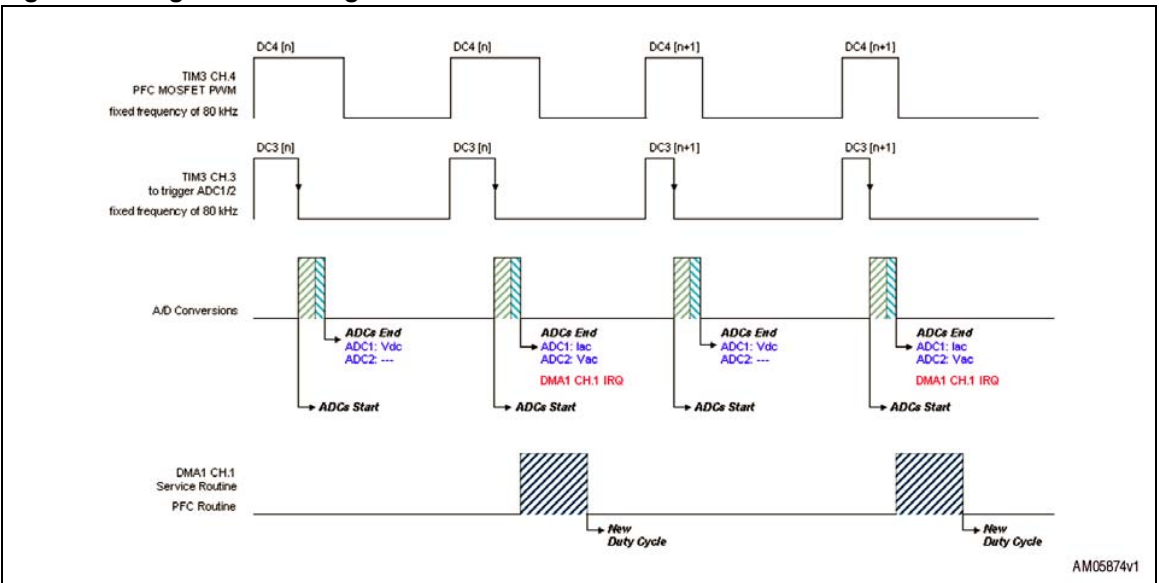

The frequency of TIM3 is fixed at 80 kHz while the duty cycle varies according to the digital PFC control. TIM3/CH.4 is used to drive the PFC power MOSFET. TIM3/CH.3 is used to trigger the ADC. The ADC conversion starts at the end of the TIM3/CH.3 duty cycle. The TIM3/CH.3 duty cycle is equal to half of the TIM3/CH.4 duty cycle, but never lower than 1 µs to avoid invalidating the conversion with noise coming from the switching of the power MOSFET. For the STM32 ADC the total conversion time is calculated as follows.

#### **Equation 41**

 $T_{ADC \, conv} =$  SamplingTime + 12.5 cycles

For design purposes, the following values have been selected.

**Equation 42**

SamplingTime = 7.5 cycles

**Equation 43**

 $ADC_{clock} = 12 MHz$ 

Thus yielding:

**Equation 44**

$$
T_{ADC \text{ conv}} = \frac{\text{SamplingTime} + 12.5}{\text{ADC}_{clock}} = \frac{(7.5 + 12.5)}{12 \text{ MHz}} = (0.625 + 1.041) \text{ µs} = 1.666 \text{ µs}
$$

Through experimental measurements, the CPU performs a "PFC routine" for a time of 4.27 µs every control loop, then the CPU's load for the PFC routine

becomes: 
$$
\frac{4.27 \text{ }\mu\text{s}}{25 \text{ }\mu\text{s}} \cong 17\%
$$

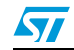

Doc ID 16854 Rev 1 39/62

# **7 Starting the PFC application**

This chapter explains how to configure the demonstrator.

### **7.1 Hardware requirements**

- STEVAL-ISF002V1 PFC power board
- 34-pin flat cable
- AC power source able to supply the appropriate voltage and current
- DC electronic load able to provide the appropriate load
- STEVAL-IHM022V1 dual motor control demonstration board
- 5 V / 2 A DC power supply to supply the STEVAL-IHM022V1
- J-Link-ARM-KS
- USB cable (A and B type plug)
- 20-pin flat cable
- PC

# **7.2 Software requirements**

- IAR embedded workbench for ARM 5.20
- IAR project for digital PFC based on the STM32F103ZE microcontroller

The software demonstration source code is provided by STMicroelectronics free of charge (after acceptance of the license agreement during the installation procedure).

The firmware can be customized with your own preferred development tool and downloaded into the internal Flash memory of the STM32 through a JTAG interface present on the STEVAL-IHM022V1.

## **7.3 Jumper settings**

*Table 3* and *Table 4* show the jumper settings for the STEVAL-ISF002V1 power board and STEVAL-IHM022V1 demonstration board respectively. Note that *Table 4* only describes the jumpers used from the digital PFC; all other jumper settings must be left as default.

| Name | <b>Selection</b> | <b>Description</b>                                           |  |  |  |  |
|------|------------------|--------------------------------------------------------------|--|--|--|--|
| JP9  | $\overline{12}$  | VIPER12 is enabled. J10 connector must be open.              |  |  |  |  |
|      | oo               | VIPER12 is disabled. 15 V must be provided by J10 connector. |  |  |  |  |

**Table 3. PFC power board STEVAL-ISF002V1 jumper settings**

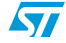

| Name | <b>Selection</b>      | <b>Description</b>                                                                                                    |
|------|-----------------------|----------------------------------------------------------------------------------------------------|
|      | 000<br>123            | Control board is not supplied from power board.                                                                                 |
| J18  | $\blacksquare$<br>123 | Control board is supplied with 5 Vdc provided by power board.                                                                   |
|      | 123                   | Control board is supplied with 5 Vdc provided by a power stage<br>connected to the power board by means of an MC connector J16. |

**Table 3. PFC power board STEVAL-ISF002V1 jumper settings (continued)**

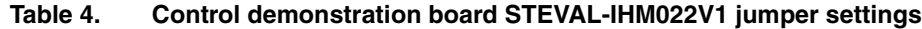

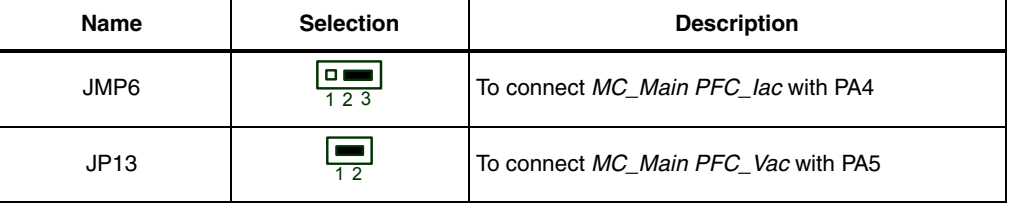

*Note: MC\_Main\_Bus\_Voltage is connected directly to PA3. For any other jumpers, refer to the default settings of the STEVAL-IHM022V1 as described in UM0688.*

# **7.4 Downloading the firmware**

The firmware package is a workspace written for IAR/EWARM version 5.20 and must be downloaded into the STM32 program memory before using the digital PFC.

The firmware is ready to be used at first power ON or immediately after a board reset event (after the system's hardware configuration has been completed).

If a different parameter needs to be modified before the demo board is run, you should refer to the "PFC.h" file. Once the modifications have been applied, the firmware must be re-built and downloaded into the STM32 microcontroller using your own development tool. In any case, you can change the parameters of two PIs while the firmware is running.

Connect the components as shown in *Figure 31* to download the firmware into the STM32.

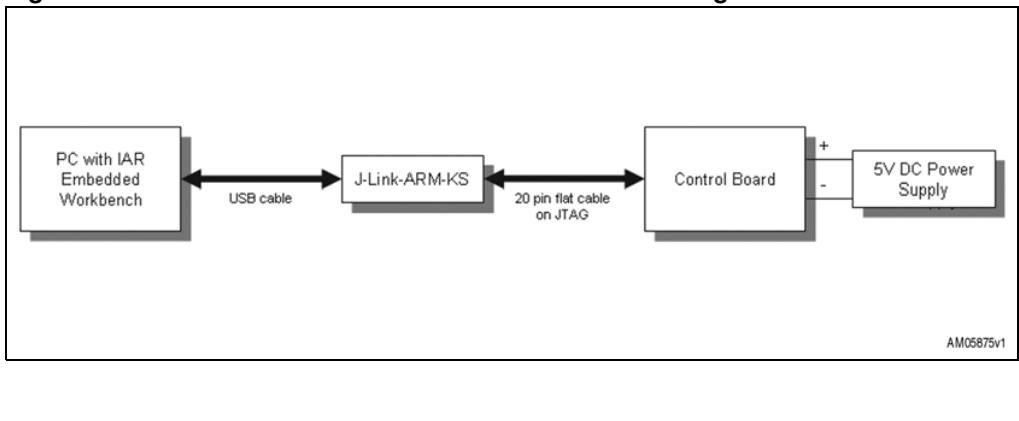

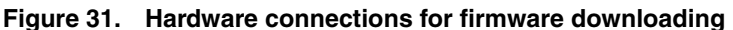

With the IAR "embedded workbench IDE" open the workspace file *STM32\_DIGITAL\_PFC\EWARM\STM32\_DIGITAL\_PFC.eww*.

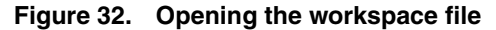

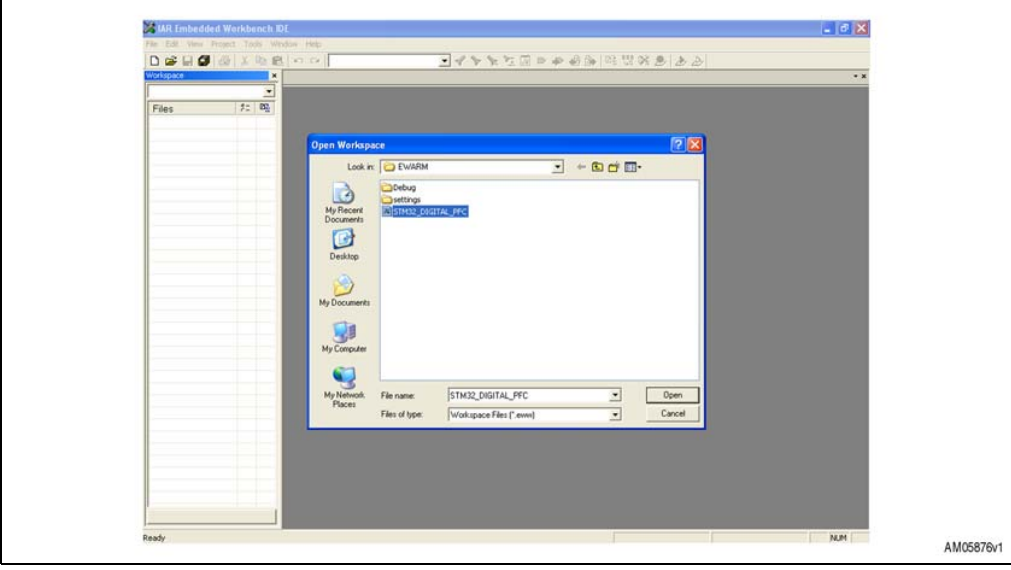

Download the code into the STM32 as shown.

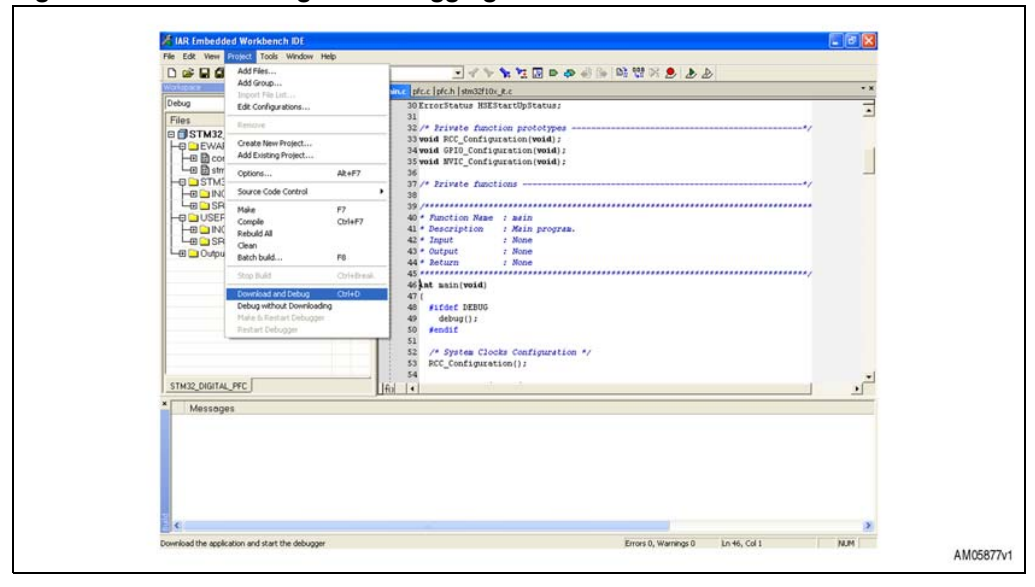

#### **Figure 33. Downloading and debugging the firmware**

As soon as the download is complete you can unplug the J-LINK probe. Once you have reset the STM32, the control board will be ready for you to try out the demonstrator.

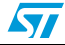

# **7.5 Getting started with the system**

The next step is to interconnect the parts to assemble the digital PFC demonstrator.

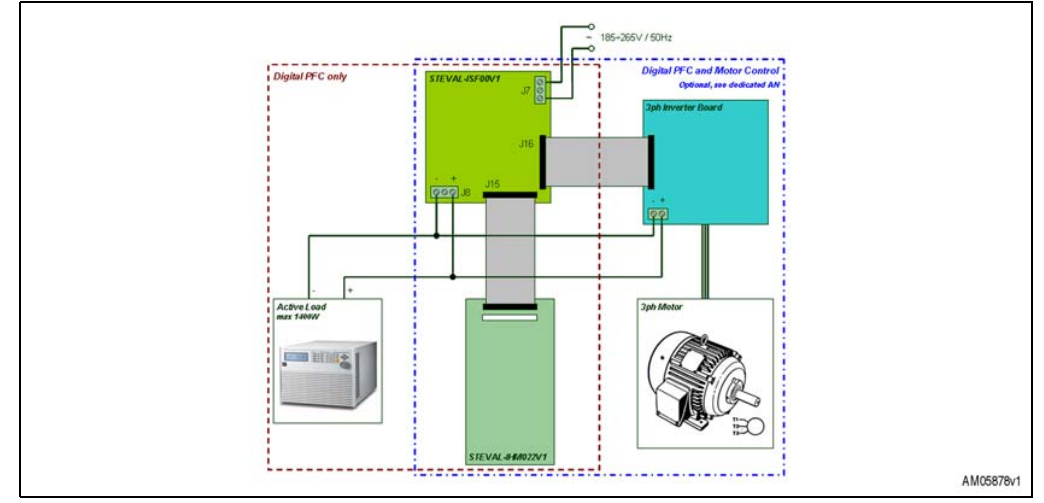

**Figure 34. Connecting the various system components**

- 1. Connect the AC power source to pins 1 and 3 of the J7 connector of the STEVAL-ISF002V1.
- 2. Connect an active DC load to pins 1 and 3 of the J8 connector of the STEVAL-ISF002V1.
- 3. Connect a 34-pin flat cable between J15 of the STEVAL-ISF002V1 and the main MC connector of the STEVAL-IHM022V1.
- 4. Connect a 3-ph inverter board if required (optional).
- 5. Supply the control board STEVAL-IHM022V1 with either a 5 V DC power supply or by means of the PFC power board STEVAL-ISF002V1 (refer to J18 in *Table 3*).

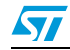

# **8 Running the demonstrator**

### **8.1 Navigating in the system menu**

The system's user interface is comprised of four basic hardware elements.

- A 320 x 240 TFT LCD display
- Four LEDs (red, orange, blue and green)
- A 5-way joystick (UP, DOWN, RIGHT, LEFT, SELECTION)
- One push button (KEY)

#### **Figure 35. Hardware elements of the control board**

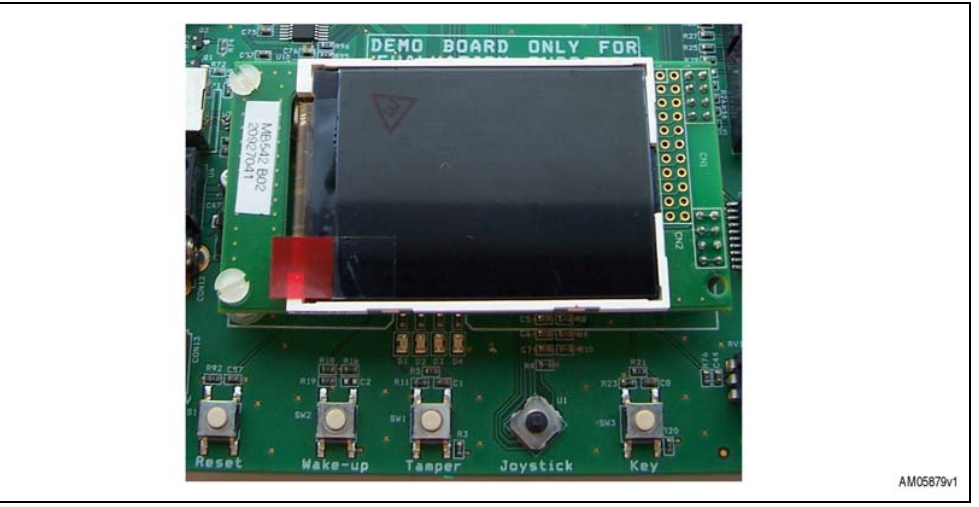

The four LEDs are used to obtain information on the actual state of the digital PFC.

#### Table 5. **LED description for digital PFC**

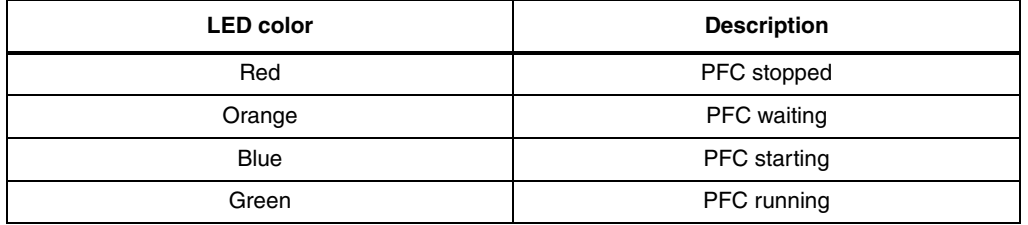

As shown in *Figure 5 on page 10*, two PI regulators are used to implement a digital PFC.

The parameters of these PIs can be changed by either modifying the "PFC.h" file or by changing the parameters of the PIs while the firmware is running by means of the joystick and KEY push button.

- Use UP or DOWN of joystick to select the PI parameter.
- Use RIGHT of joystick to increase the selected PI parameter.
- Use LEFT of joystick to decrease the selected PI parameter.
- Use KEY push button to restore the selected PI parameter.

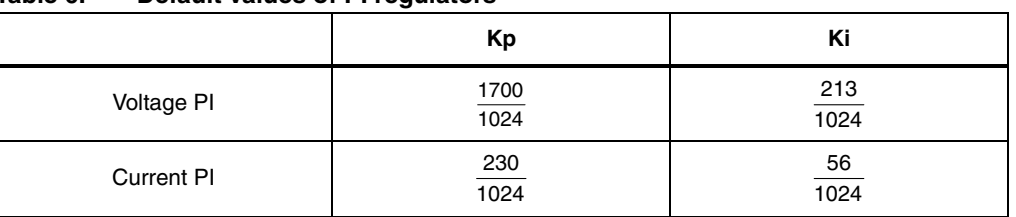

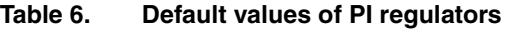

# **8.2 Digital PFC at work**

Once the board has been reset, and if the firmware is correctly loaded into the Flash memory and the PFC power board is waiting for a mains insertion, the LCD display should show the following.

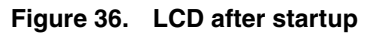

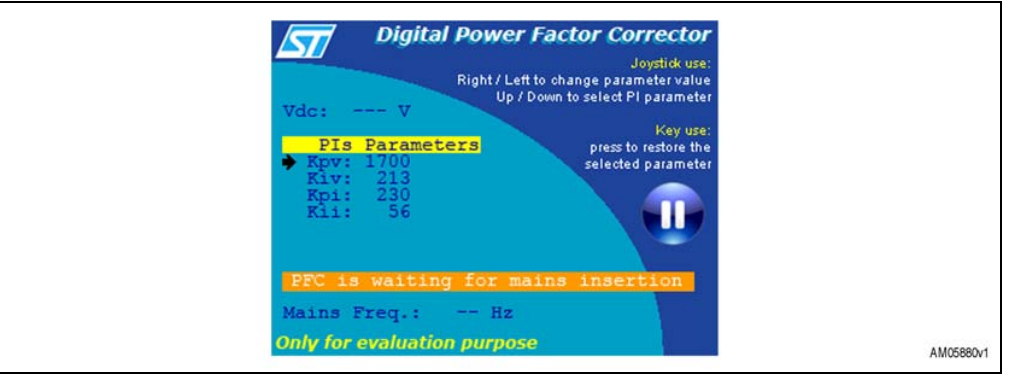

If after the reset the screen is blank, this means that the firmware has not been correctly downloaded into the memory or that the microcontroller has been kept in a halt state by the dongle. First check if the microcontroller is in a halt state. Remove the JTAG dongle from the connector and press the reset button. If the screen is still blank, you will have to compile and download the firmware again. If the system has been connected correctly, after the mains has been inserted the MCU will detect this condition and will launch the digital PFC and protections.

The LCD display should now show the following.

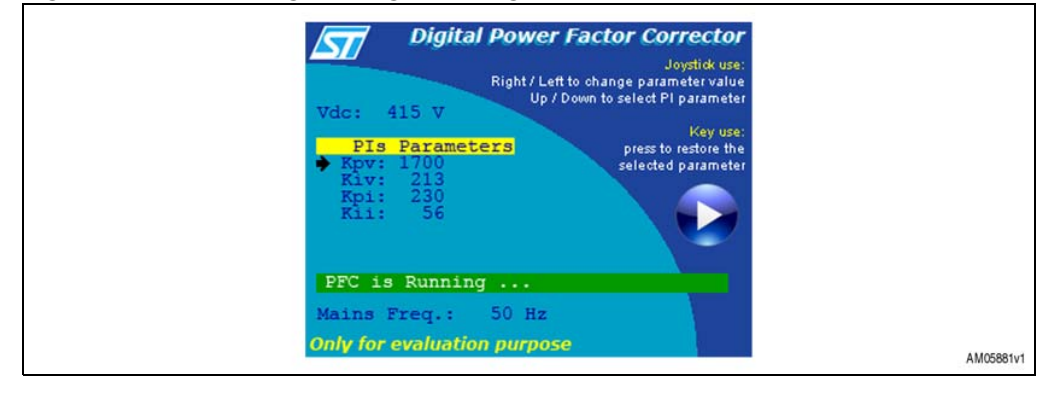

**Figure 37. LCD during running of the digital PFC**

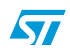

If any errors occur, the MCU will stop the digital PFC and the LCD will display the following.

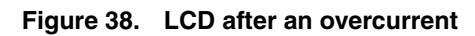

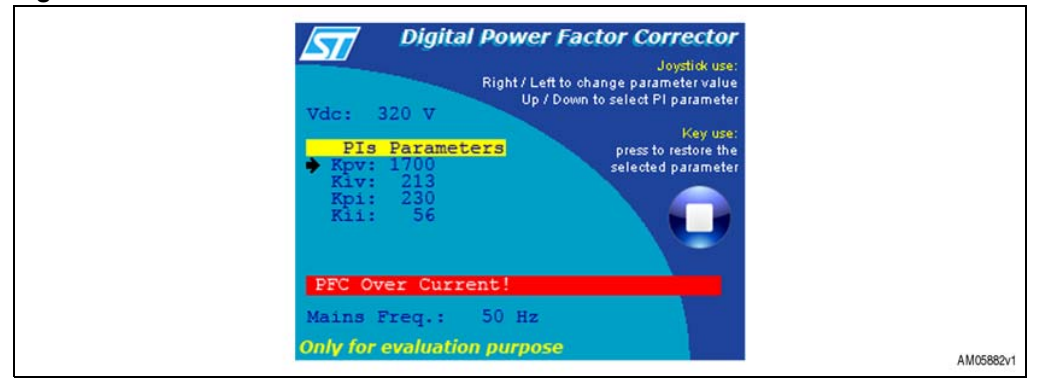

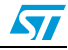

# **9 Performance of the digital PFC**

The following connections have been used to test the system.

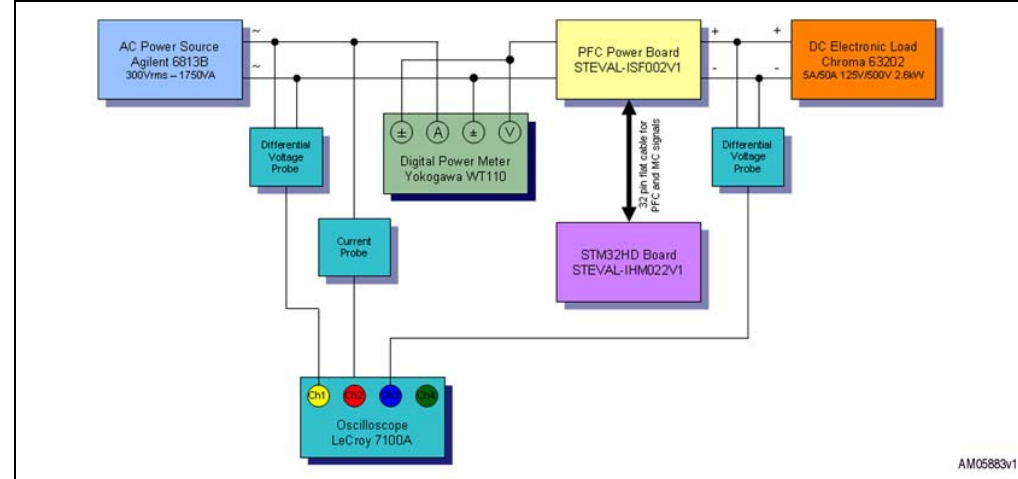

**Figure 39. Test setup block diagram**

# **9.1 Steady state**

The following figures show the behavior of the digital PFC when it is supplying a load of 1400 W while the input voltage is 185 V/50 Hz, 230 V/50 Hz and 265 V/50 Hz.

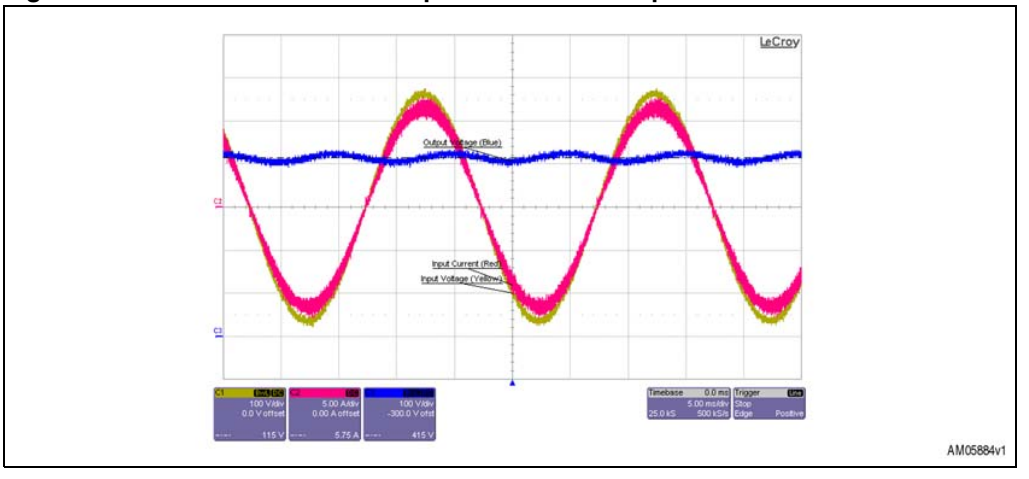

**Figure 40. 185 Vrms at 50 Hz as input - 1400 W as output load**

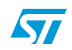

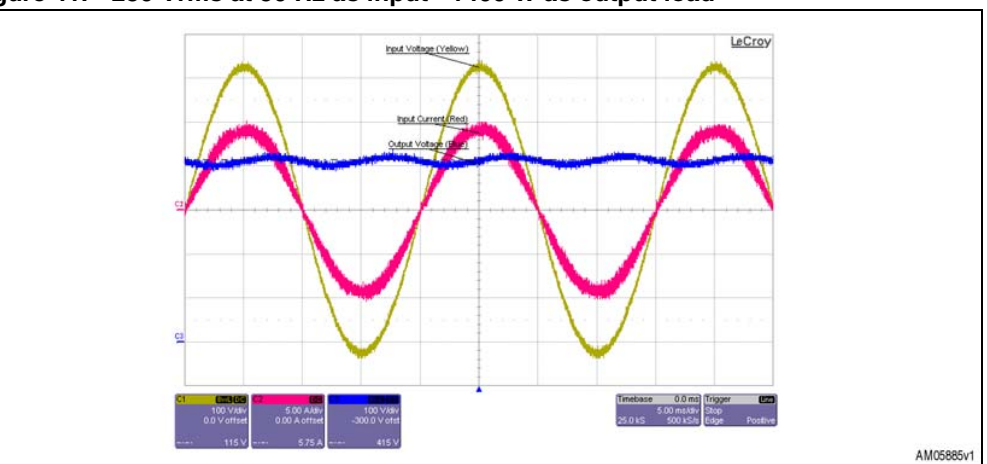

**Figure 41. 230 Vrms at 50 Hz as input - 1400 W as output load**

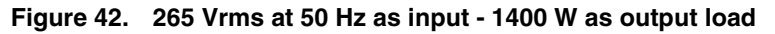

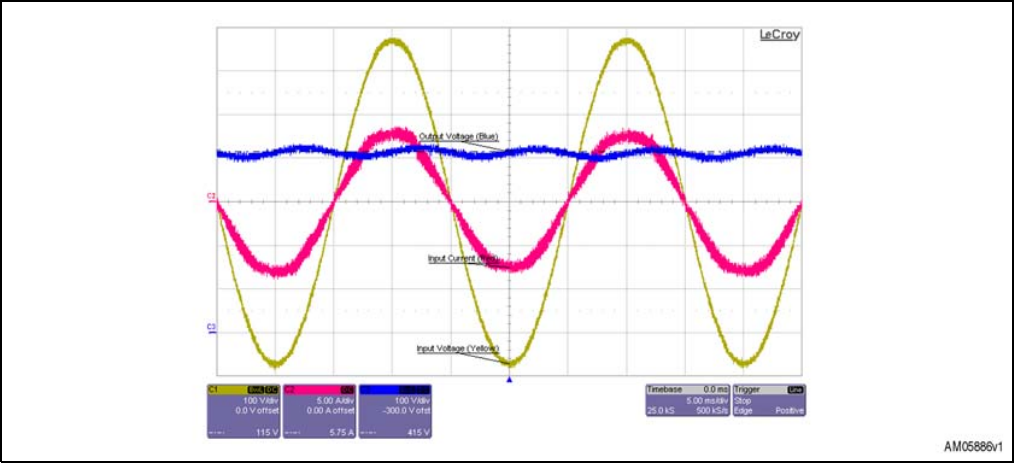

# **9.2 Efficiency measurement**

The following tables provide information on the efficiency of the digital PFC.

| Input<br>voltage     | Percentage<br>of target<br>power | <b>Nominal</b><br>output<br>power [W] | Input power<br>$\overline{[kW]}^{(1)}$ | Output<br>voltage $[V]^{(3)}$ | Output power<br>$KW1^{(3)}$ | Eff.  | PF <sup>(1)</sup> | THD $[%]^{(2)}$ |
|----------------------|----------------------------------|---------------------------------------|----------------------------------------|-------------------------------|-----------------------------|-------|-------------------|-----------------|
|                      | 25.00%                           | 350                                   | 0.37                                   | 410.9                         | 0.36                        | 97.3% | 0.978             | 3.6             |
|                      | 50.00%                           | 700                                   | 0.73                                   | 410.0                         | 0.71                        | 97.3% | 0.995             | 1.5             |
| 185 Vrms<br>at 50 Hz | 75.00%                           | 1050                                  | 1.10                                   | 410.5                         | 1.06                        | 96.4% | 0.997             | 1.1             |
|                      | 100.00%                          | 1400                                  | 1.47                                   | 413.5                         | 1.41                        | 95.9% | 0.998             | 0.9             |
|                      | 105.00%                          | 1470                                  | 1.55                                   | 416.9                         | 1.48                        | 95.5% | 0.998             | 0.9             |

**Table 7. Efficiency with 185 Vrms at 50 Hz**

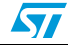

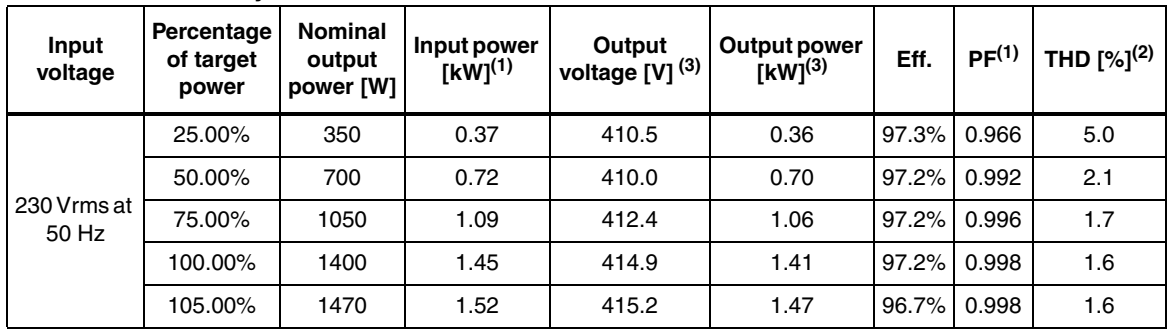

#### **Table 8. Efficiency with 230 Vrms at 50 Hz**

**Table 9. Efficiency with 265 Vrms at 50 Hz**

| Input<br>voltage     | Percentage<br>of target<br>power | <b>Nominal</b><br>output<br>power [W] | Input power<br>$[kW]^{(1)}$ | Output<br>voltage [V] <sup>(3)</sup> | Output<br>power $[kW]^{(2)}$ | Eff.  | PF <sup>(1)</sup> | THD [%] $^{(3)}$ |
|----------------------|----------------------------------|---------------------------------------|-----------------------------|--------------------------------------|------------------------------|-------|-------------------|------------------|
| 265 Vrms<br>at 50 Hz | 25.00%                           | 350                                   | 0.37                        | 410.7                                | 0.36                         | 97.3% | 0.955             | 9.0              |
|                      | 50.00%                           | 700                                   | 0.72                        | 410.5                                | 0.70                         | 97.2% | 0.990             | 3.7              |
|                      | 75.00%                           | 1050                                  | 1.09                        | 411.9                                | 1.06                         | 97.2% | 0.996             | 3.2              |
|                      | 100.00%                          | 1400                                  | 1.45                        | 415.0                                | 1.41                         | 97.2% | 0.998             | 2.7              |
|                      | 105.00%                          | 1470                                  | 1.52                        | 415.0                                | 1.47                         | 96.7% | 0.998             | 2.7              |

1. By means of digital power meter Yokogawa WT110.

2. By means of AC power source/analyzer Agilent 6813B.

3. By means of DC electronic load Chroma 63202.

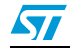

# **Appendix A Schematic and bill of materials**

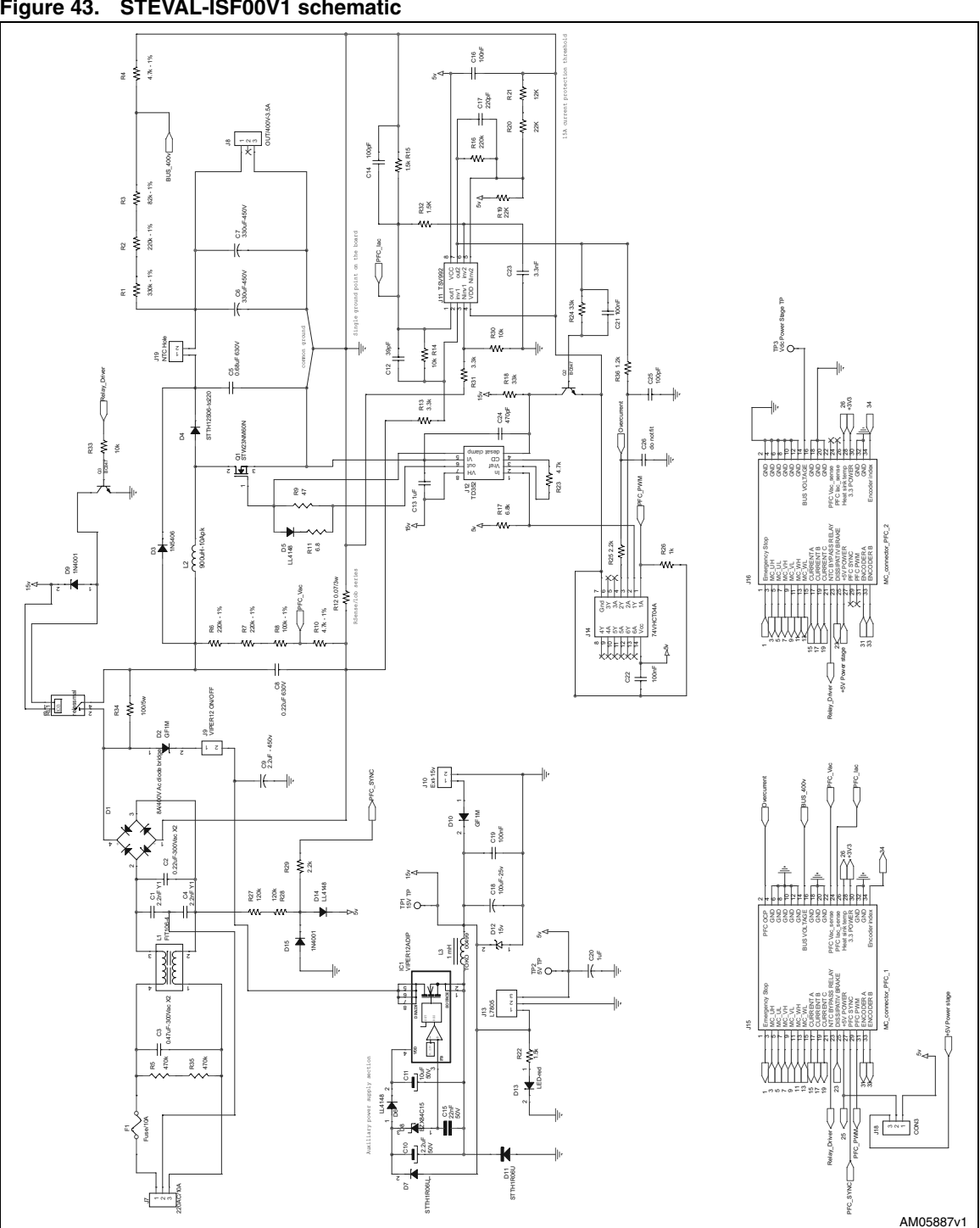

**Figure 43. STEVAL-ISF00V1 schematic**

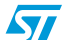

# **A.1 Layout**

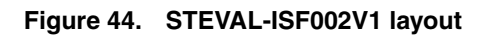

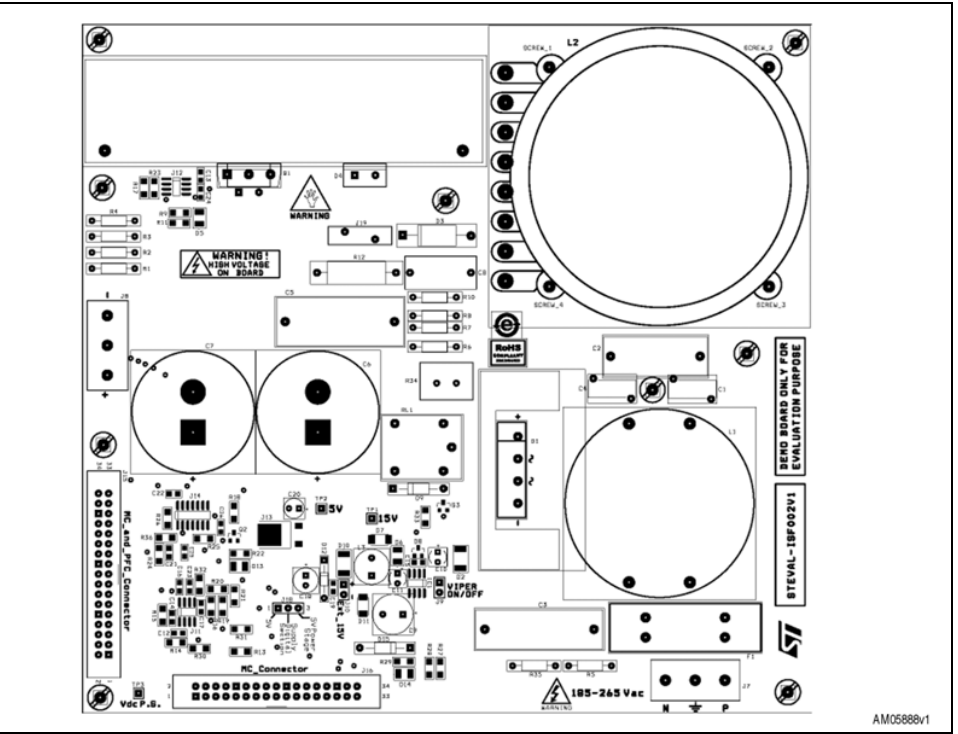

- D1: rectifier bridge
- D4: PFC diode (STTH12S06)
- C6: DC output voltage capacitor
- C7: DC output voltage capacitor
- IC1: VIPER12
- J7: AC input voltage connector (185 ÷ 265 V at 50 Hz)
- J8: DC output voltage connector (400 Vdc)
- J9: jumper to remove low voltage supply (VIPER12)
- J10: 15 Vdc input connector
- J1: operational amplifiers (TSV992)
- J12: advanced MOSFET driver (TD352)
- J14: hex inverters (74VHCU04)
- J15: MC and PFC connector to interface with digital board
- J16: MC connector to drive 3 ph inverter board
- J18: jumper to supply digital board with 5 Vdc
- L1: EMI filter
- L2: PFC inductor
- Q1: PFC power MOSFET (STW23NM60N)
- R34: resistor to avoid in-rush current at start-up
- RL1: relay to bypass the R34 resistor

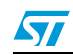

Doc ID 16854 Rev 1 51/62

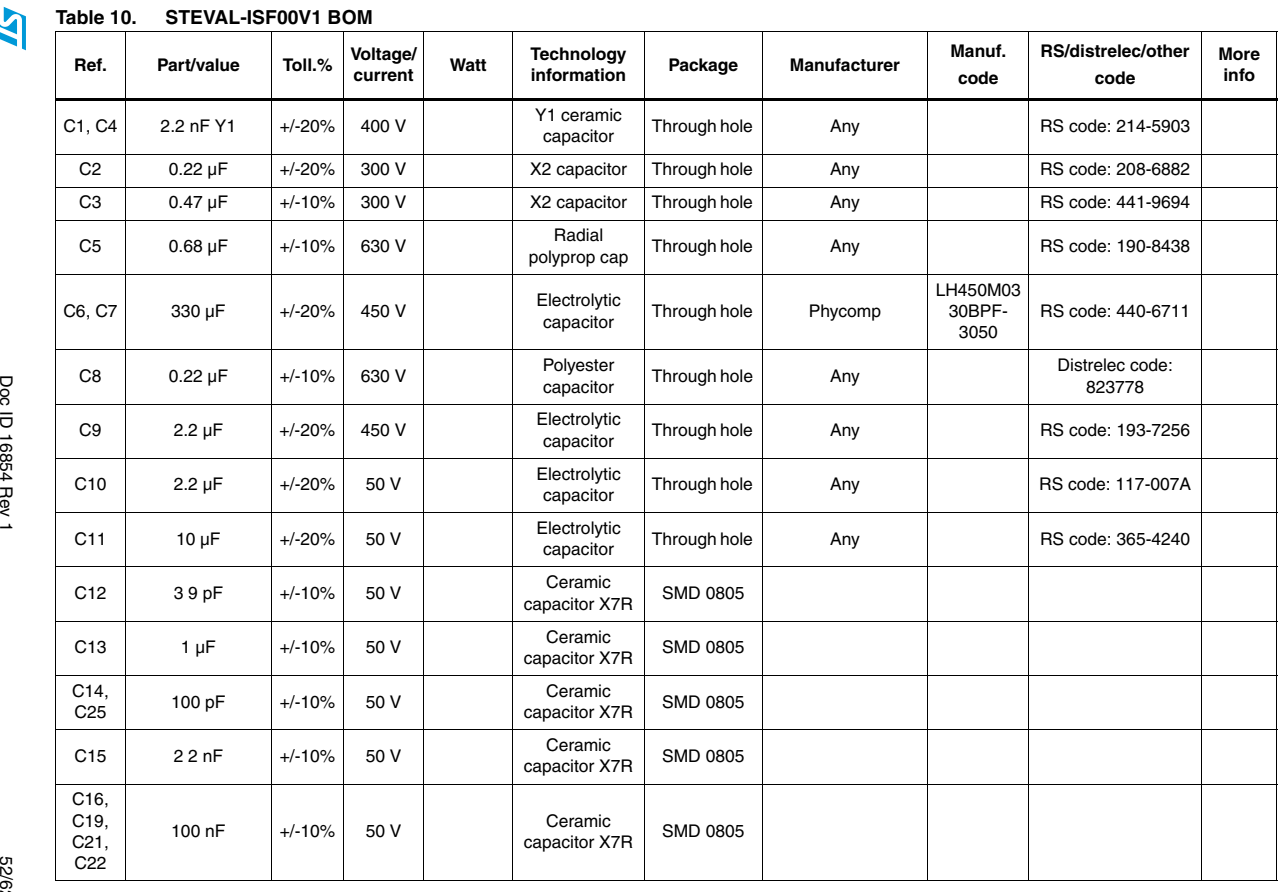

52/62

**Schematic and bill of materials Schematic and bill of materials**

**UM0877**

**UN0877** 

Downloaded from [Elcodis.com](http://elcodis.com/parts/834654/STEVAL-ISF002V1.html) electronic components distributor

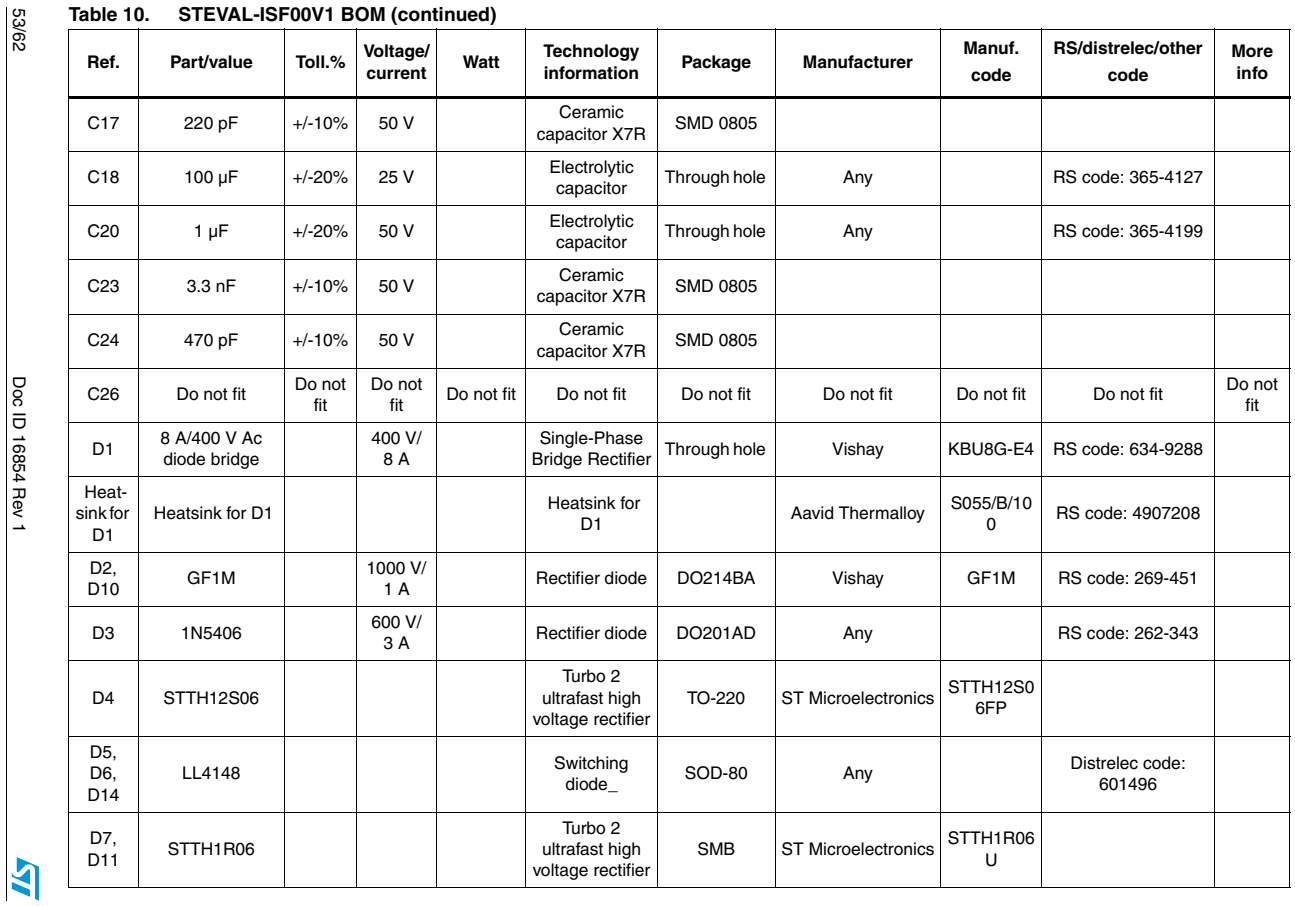

**2280MN UM0877**

**Schematic and bill of materials**

Schematic and bill of materials

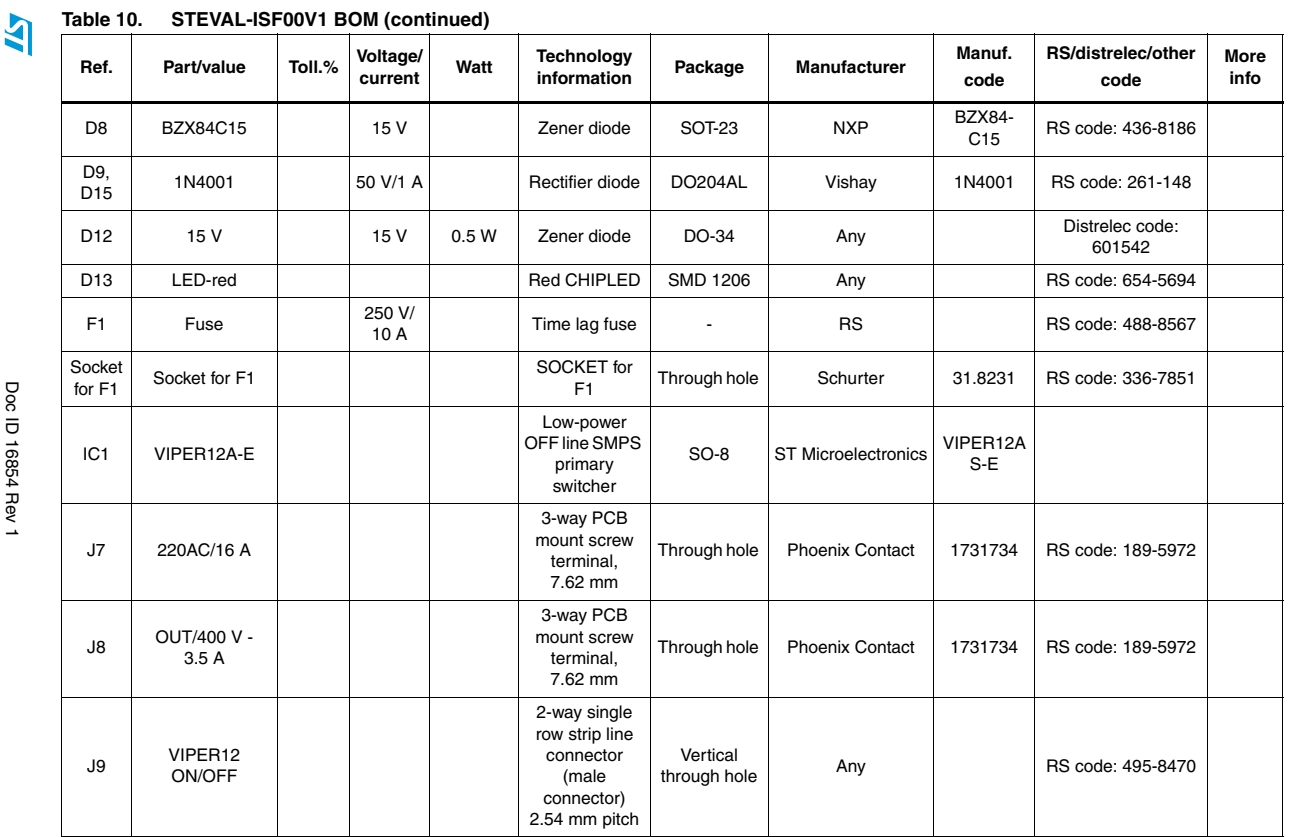

54/62

**Schematic and bill of materials Schematic and bill of materials**

**UM0877**

**UN0877** 

Downloaded from [Elcodis.com](http://elcodis.com/parts/834654/STEVAL-ISF002V1.html) electronic components distributor

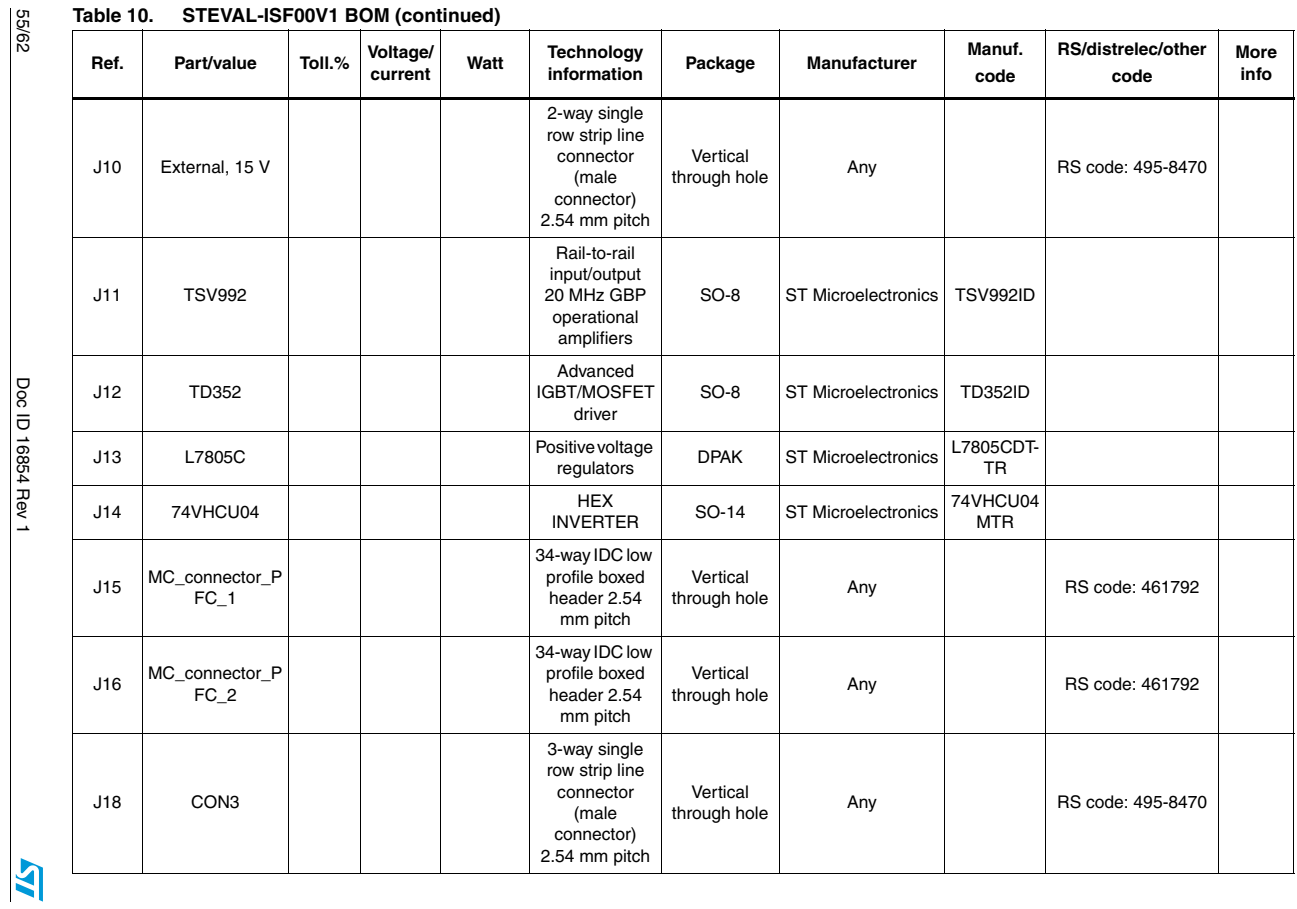

**2280MN UM0877**

**Schematic and bill of materials**

Schematic and bill of materials

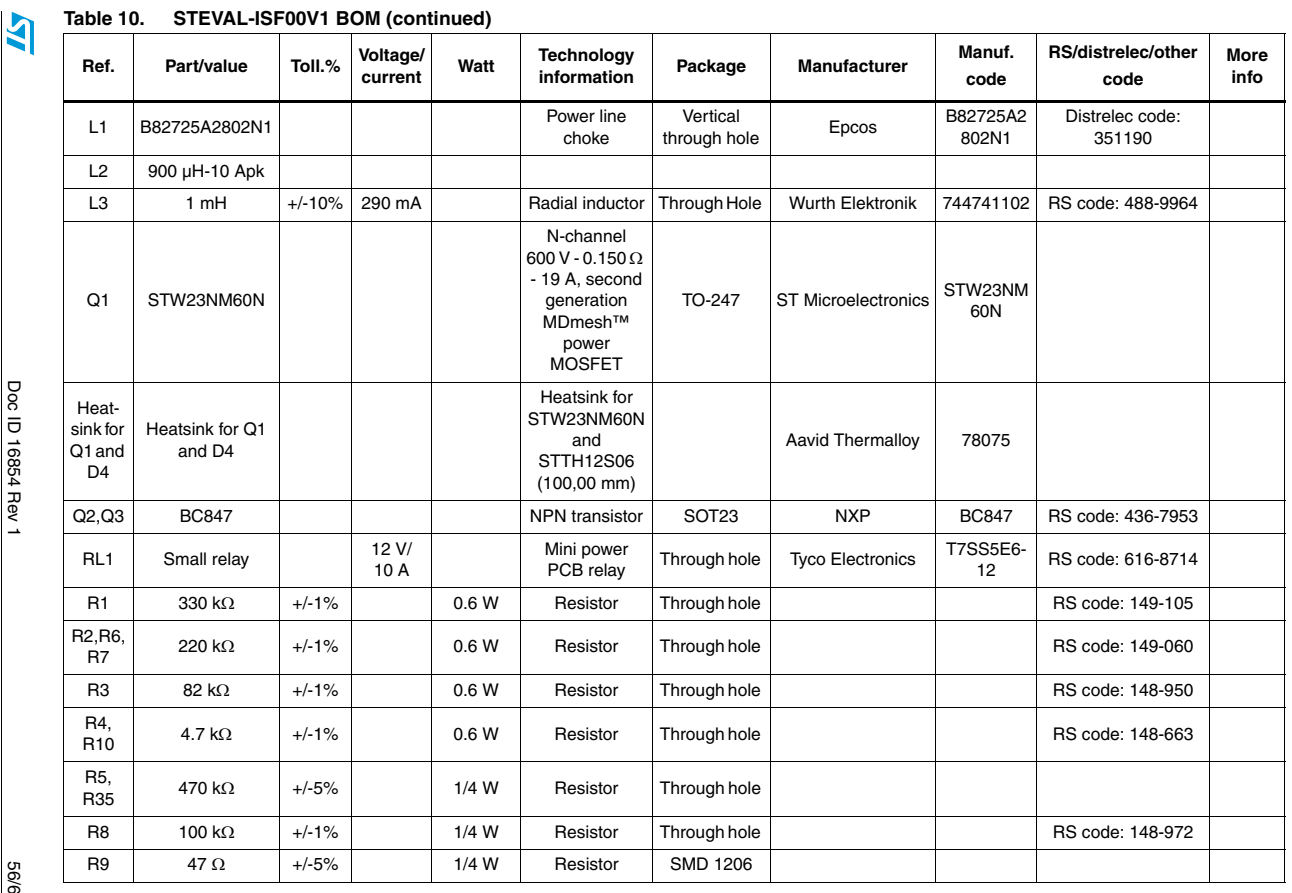

 $\frac{5}{6}$ 

**Schematic and bill of materials Schematic and bill of materials**

**UM0877**

**UN0877** 

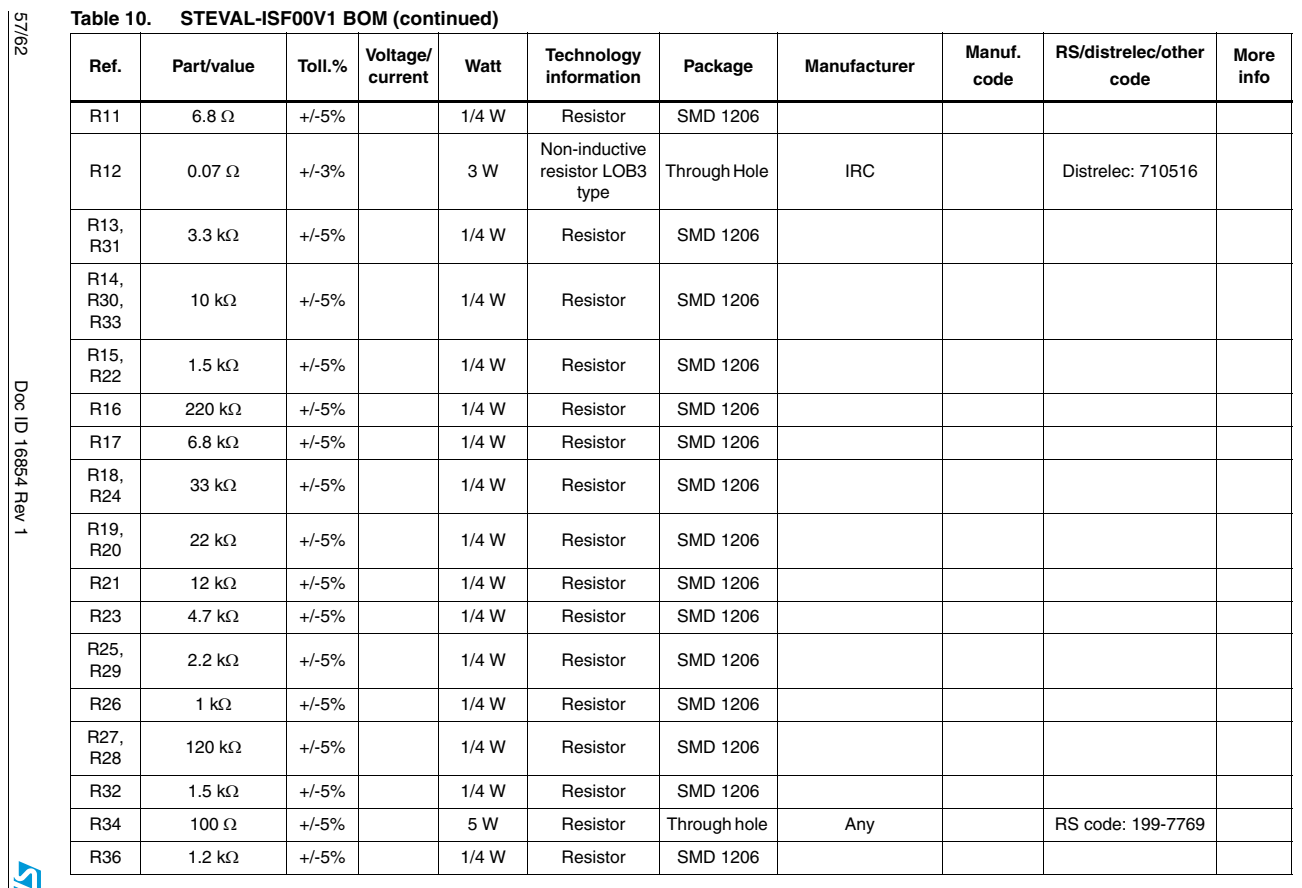

DUC ID 18094 HBV

 $\mathbb{R}$ 

 **UM0877**

**Schematic and bill of materials**

Schematic and bill of materials

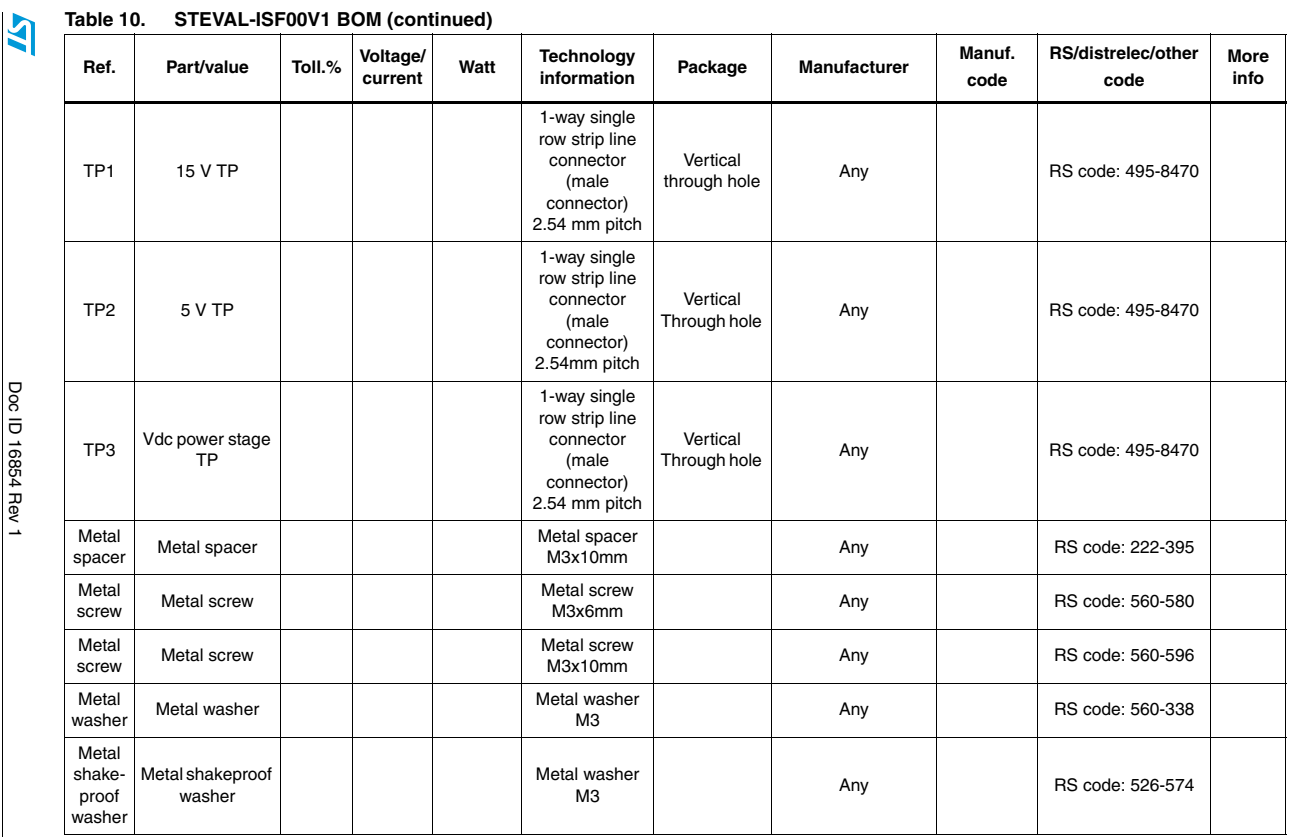

58/62

**UM0877**

**UN0877** 

Downloaded from [Elcodis.com](http://elcodis.com/parts/834654/STEVAL-ISF002V1.html) electronic components distributor

# **A.2 Customized inductor by MAGNETICA**

#### **Figure 45. Technical sheet of PFC inductor - page 1 of 2**

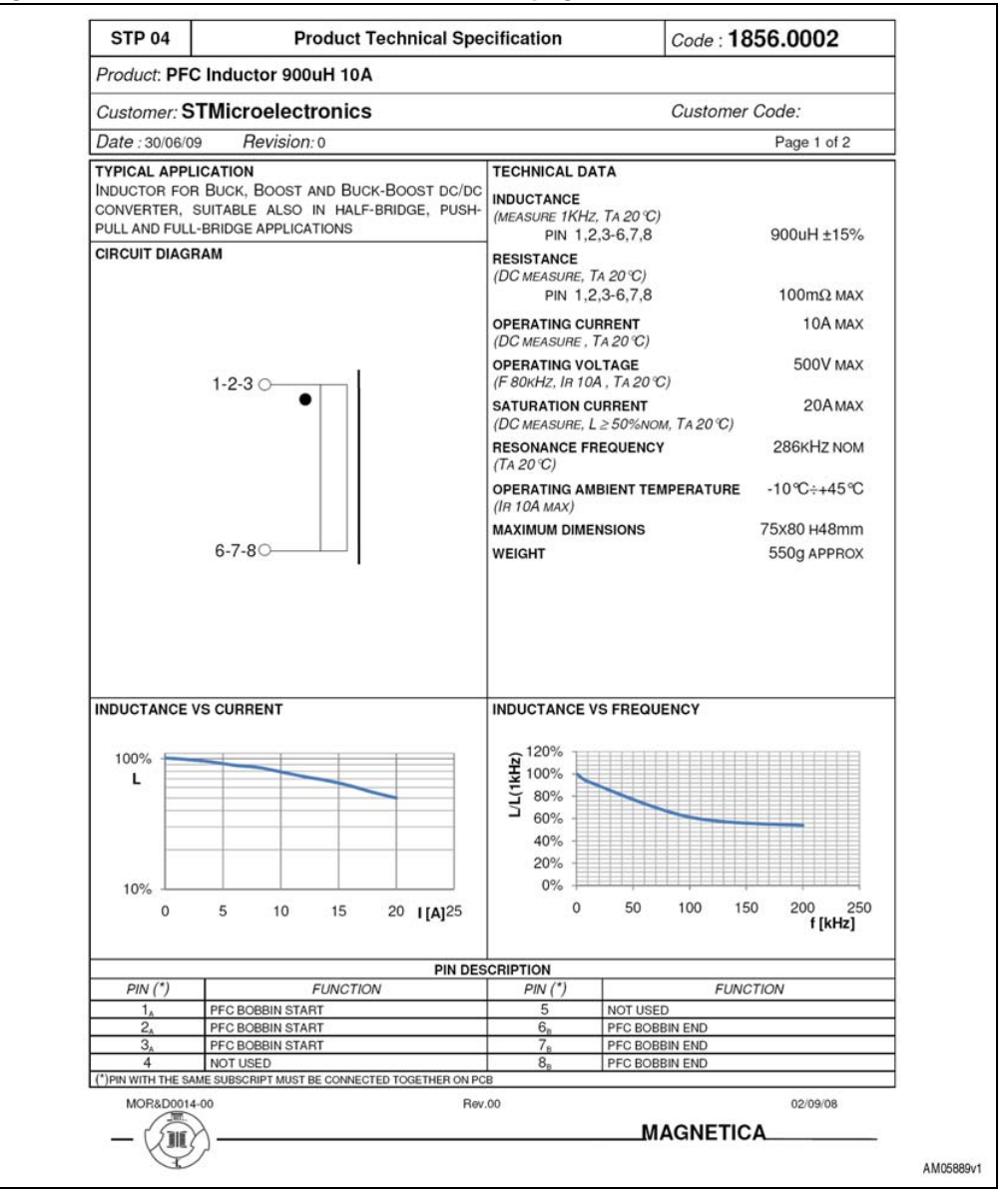

 $\bm{\varpi}$ 

Doc ID 16854 Rev 1 59/62

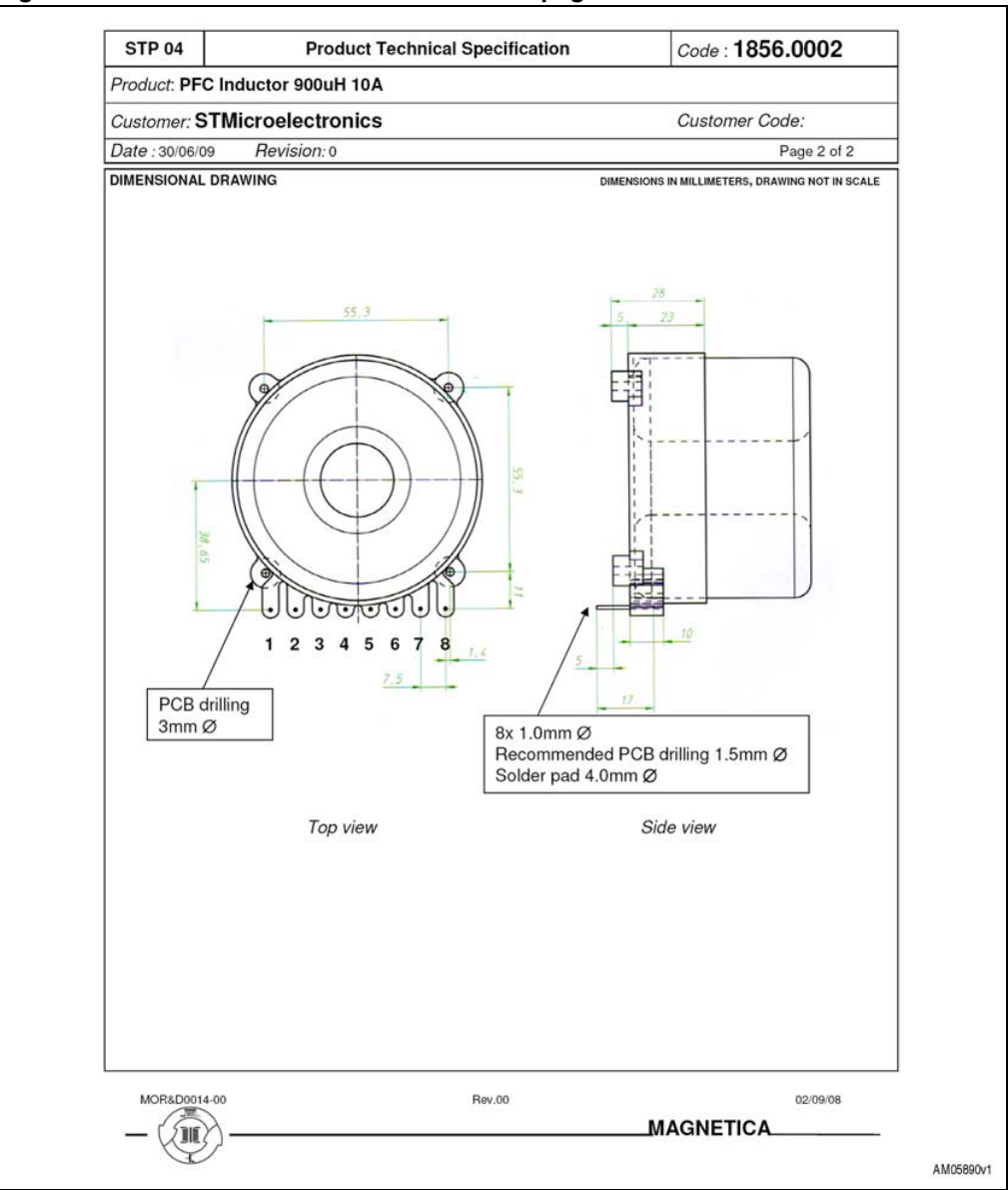

**Figure 46. Technical sheet of PFC inductor - page 2 of 2**

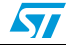

# **Revision history**

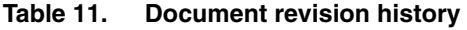

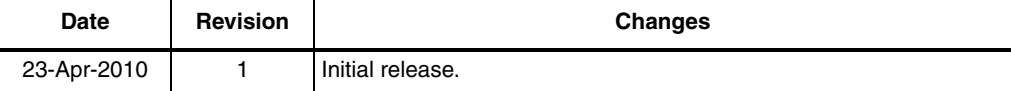

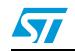

Doc ID 16854 Rev 1 61/62

#### **Please Read Carefully:**

Information in this document is provided solely in connection with ST products. STMicroelectronics NV and its subsidiaries ("ST") reserve the right to make changes, corrections, modifications or improvements, to this document, and the products and services described herein at any time, without notice.

All ST products are sold pursuant to ST's terms and conditions of sale.

Purchasers are solely responsible for the choice, selection and use of the ST products and services described herein, and ST assumes no liability whatsoever relating to the choice, selection or use of the ST products and services described herein.

No license, express or implied, by estoppel or otherwise, to any intellectual property rights is granted under this document. If any part of this document refers to any third party products or services it shall not be deemed a license grant by ST for the use of such third party products or services, or any intellectual property contained therein or considered as a warranty covering the use in any manner whatsoever of such third party products or services or any intellectual property contained therein.

**UNLESS OTHERWISE SET FORTH IN ST'S TERMS AND CONDITIONS OF SALE ST DISCLAIMS ANY EXPRESS OR IMPLIED WARRANTY WITH RESPECT TO THE USE AND/OR SALE OF ST PRODUCTS INCLUDING WITHOUT LIMITATION IMPLIED WARRANTIES OF MERCHANTABILITY, FITNESS FOR A PARTICULAR PURPOSE (AND THEIR EQUIVALENTS UNDER THE LAWS OF ANY JURISDICTION), OR INFRINGEMENT OF ANY PATENT, COPYRIGHT OR OTHER INTELLECTUAL PROPERTY RIGHT.**

**UNLESS EXPRESSLY APPROVED IN WRITING BY AN AUTHORIZED ST REPRESENTATIVE, ST PRODUCTS ARE NOT RECOMMENDED, AUTHORIZED OR WARRANTED FOR USE IN MILITARY, AIR CRAFT, SPACE, LIFE SAVING, OR LIFE SUSTAINING APPLICATIONS, NOR IN PRODUCTS OR SYSTEMS WHERE FAILURE OR MALFUNCTION MAY RESULT IN PERSONAL INJURY, DEATH, OR SEVERE PROPERTY OR ENVIRONMENTAL DAMAGE. ST PRODUCTS WHICH ARE NOT SPECIFIED AS "AUTOMOTIVE GRADE" MAY ONLY BE USED IN AUTOMOTIVE APPLICATIONS AT USER'S OWN RISK.**

Resale of ST products with provisions different from the statements and/or technical features set forth in this document shall immediately void any warranty granted by ST for the ST product or service described herein and shall not create or extend in any manner whatsoever, any liability of ST.

ST and the ST logo are trademarks or registered trademarks of ST in various countries.

Information in this document supersedes and replaces all information previously supplied.

The ST logo is a registered trademark of STMicroelectronics. All other names are the property of their respective owners.

© 2010 STMicroelectronics - All rights reserved

STMicroelectronics group of companies

Australia - Belgium - Brazil - Canada - China - Czech Republic - Finland - France - Germany - Hong Kong - India - Israel - Italy - Japan - Malaysia - Malta - Morocco - Philippines - Singapore - Spain - Sweden - Switzerland - United Kingdom - United States of America

**www.st.com**

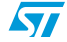